# 電子納品運用ガイドライン

# 佐賀県 県土整備部、農林水産部及び 地域交流部

# 令和3年10月

## 佐賀県 電子納品運用ガイドライン

### 目次

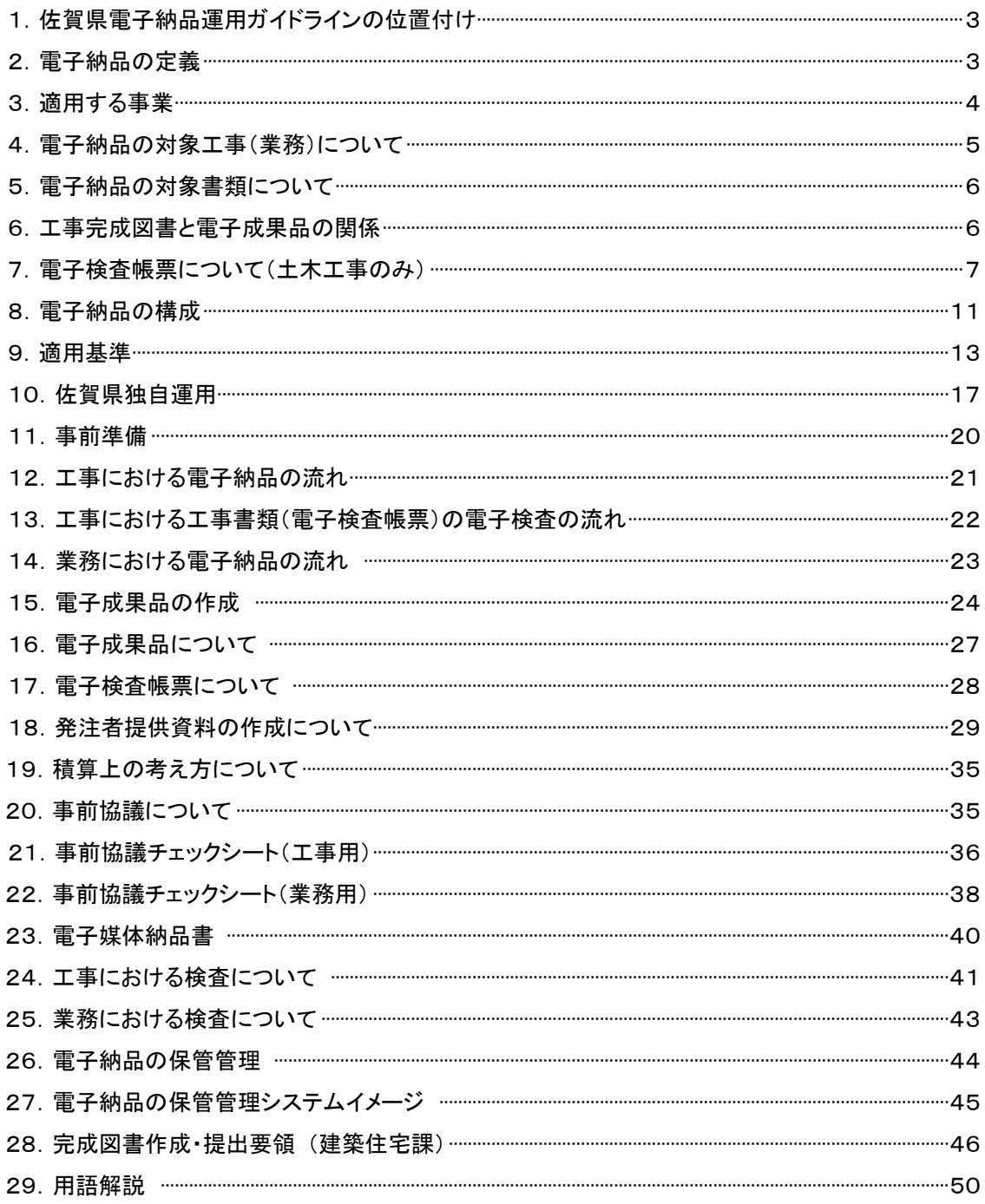

## 1.佐賀県電子納品運用ガイドラインの位置付け

本県では、平成14年6月の国土交通省「CALS/EC 地方展開アクションプログラム(九州版)」に基づ き、平成18年度に佐賀県CALS/EC推進協議会で推進の指針となる、「佐賀県CALS/EC基本計画」と 「佐賀県CALS/ECアクションプログラム」を策定し、今後取り組んでいくこととしました。

「佐賀県電子納品運用ガイドライン(案)」〔以下、本ガイドライン(案)〕は、佐賀県CALS/ECアクショ ンプログラムに基づき、電子納品の対象範囲、適用基準類、電子納品実施のための事前協議の内容、 書類確認方法など電子納品を実施するために必要な発注者及び受注者が留意すべき事項等を示した ものです。

なお、本ガイドラインは電子納品の進展に応じて、逐次見直しを行います。

## 2.電子納品の定義

電子納品とは、調査、設計、工事などの各業務段階の最終成果を電子データで納品することをいう。 ここでいう電子データとは、国土交通省等が示している電子納品要領等に示されたファイルフォーマット に基づいて作成されたものを指します。(工事完成図などの最終成果以外の電子データは電子成果品 ではありません)

また、佐賀県においては特に以下の目的により電子納品を実施します。

○電子データを活用して書類作成・閲覧性を効率化し、品質を向上させる。

○電子データで納品することにより、成果品の保管を効率化し、省スペース化・省資源化及びコスト縮 減を実現する。

○電子データで納品することにより、成果品の検索・再利用性を高め、効率的な維持管理を実現する。

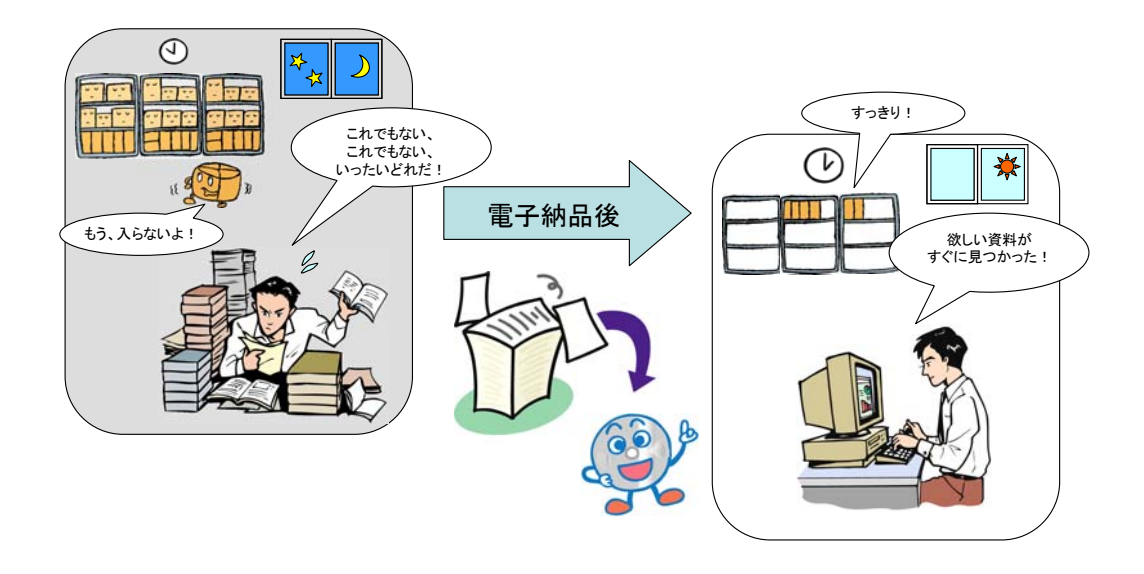

## 3.適用する事業

適用する事業については、佐賀県県土整備部、農林水産部及び地域交流部の以下の発注機関が 施行する工事・業務委託のうち表1の事業を除いたものを対象とします。

### 但し、受・発注者との協議により電子納品とした場合は、表1の事業についても対象とします。

○建築住宅課

- ○各土木事務所
- ○有明海沿岸道路整備事務所
- ○ダム管理事務所
- ○各農林事務所
- ○佐賀空港事務所

表1(電子納品の対象外とする事業)

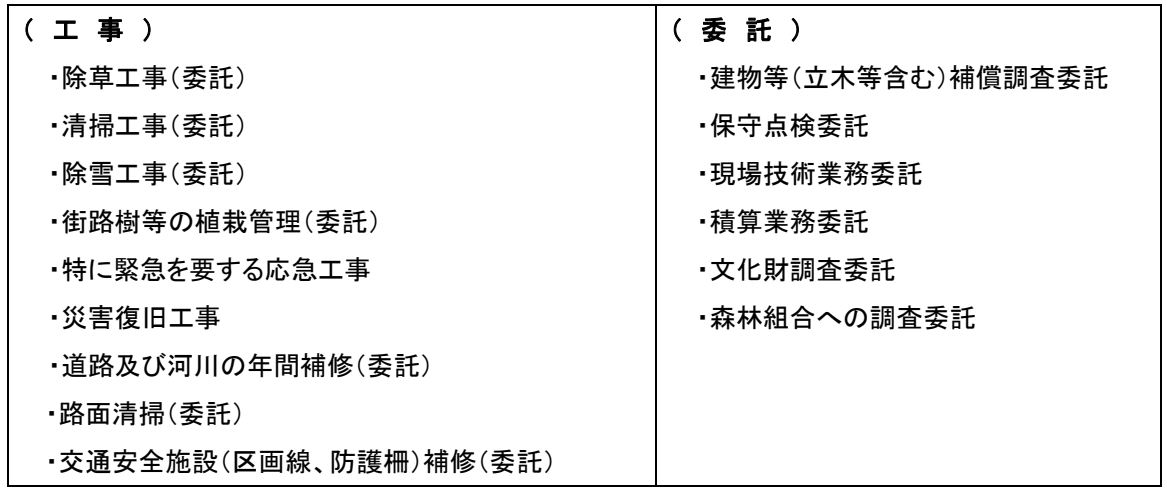

## 4.電子納品の対象工事(業務)について

電子納品は、工事・業務それぞれの当初設計金額(税込み)により、次により実施します。

<工 事>

(土木一式)

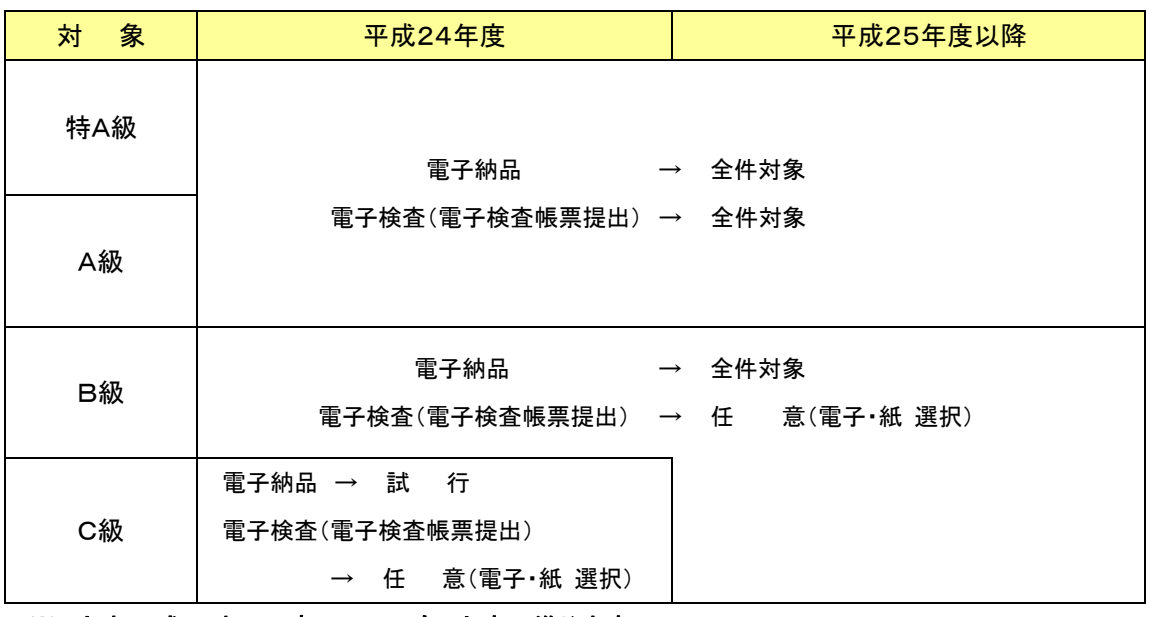

※ 土木一式以外の工事についても、上表に準じます。

※ 発注者側より提供されるCADデータは、古い年度の成果についてCAD製図基準(案)及びSXFに対 応していない事が考えられますので、その場合はCADデータについて電子納品の対象としなくて良い としますが、受発注者の事前協議により、図面を電子で納品する場合はCAD製図基準(案)及びSXFに 対応してなくても良いとします。

<業 務>

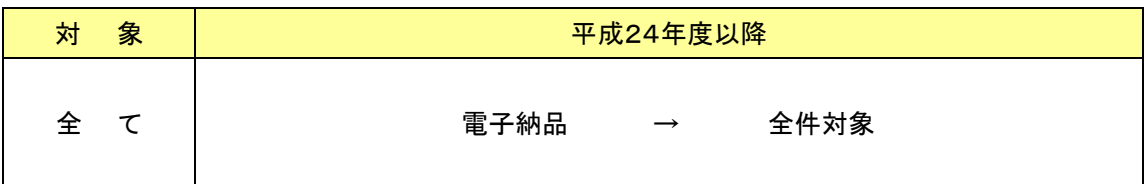

## 5.電子納品の対象書類について

電子納品の対象は、表2の各共通仕様書において規定される工事完成図書(電子成果品)※1を対 象とし、受発注者間で事前に協議を行い、電子媒体への格納の是非及びファイル形式、格納場所等に ついて決定します。

また、受発注者は次の項目に留意して電子成果品の対象を協議し決定します。

- ア) 効率化が図られると判断したものを対象とすること。※2
- イ) 次の段階以降での利活用が想定されるものを対象とすること。※3
- ウ) アナログからデジタルへの変換(紙で提供された場合にスキャニングし電子化する等)はしな いこと。(土木工事のみ)※4

上記ア)イ)に該当する成果品は以下のとおりです。

(土木工事) ·CADデータ(工事完成図) (業 務) 報告書データ (地質データ、施設管理台帳データ については キャンプ キャンプ エンジェン エンジェント マク(計画図面) 指定された場合のみ) ・写真データ ・測量データ、地質データ

## 6.工事完成図書と電子成果品の関係

工事完成図書は、電子成果品と紙成果品で構成されます。

土木工事において紙の成果品として作成を求める書類の考え方は以下のとおりです。

- ア) 完成検査時に対比をしながら内容の確認が必要な書類。
- イ) 災害時など電子機器が利用不能な状況でも内容確認できることが必須の書類。

上記ア)イ)に該当する成果品は以下のとおりであり、電子成果品とセットで納品します。

- 
- (土木工事) ・図面(工事完成図) ( インスタンの実 務) 電子成果品以外の書類
	- ・電子媒体納品書
	- ・電子成果品チェック結果

(施設管理台帳については 指定された場合のみ)

## 7.電子検査帳票について (土木工事のみ)

電子納品の対象は工事完成図書(電子成果品)※1であり、工事書類については電子納品の対象で はありません。しかし、デジタルカメラで撮影した写真及び電子メールや情報共有システムなど電子的 手段で監督職員へ提出した書類については、電子検査帳票として提出することができます。なお、紙で 提出した資料はスキャニングし電子化する等は必要ありません。

上記に該当する工事書類は以下のとおりです。

- (土木工事) ・工事写真(デジタルカメラ)
	- ・施工計画書
	- ・工事打合せ簿

・管理書類など

※1「工事完成図書(電子成果品)」は業務においては「業務報告書(電子成果品)」に読み替えます。 ※2「効率化が図られる」とは、例えば、受注者側においては、既存電子データの再利用により資料作 成の効率化、電子データの一元管理による工事中の資料の検索、受注者内での情報の共有、施工中 の資料の作成・提出がスムーズに行える等があります。発注者側においては、電子データによる迅速 な資料の確認、監督業務の効率化等があげられます。

※3 「次の段階以降での利活用が想定される」とは、例えば、設計業務の成果品を工事で活用、工事 の成果品の内、維持管理を目的として長期保存すべき書類、効率化できる成果品等があげられます。 ※4業務において、将来の利活用の観点からPDFデータによる納品が必要かつ合理的であると認めら れる書類については受・発注者の合意のうえスキャニング等を行い電子化します。

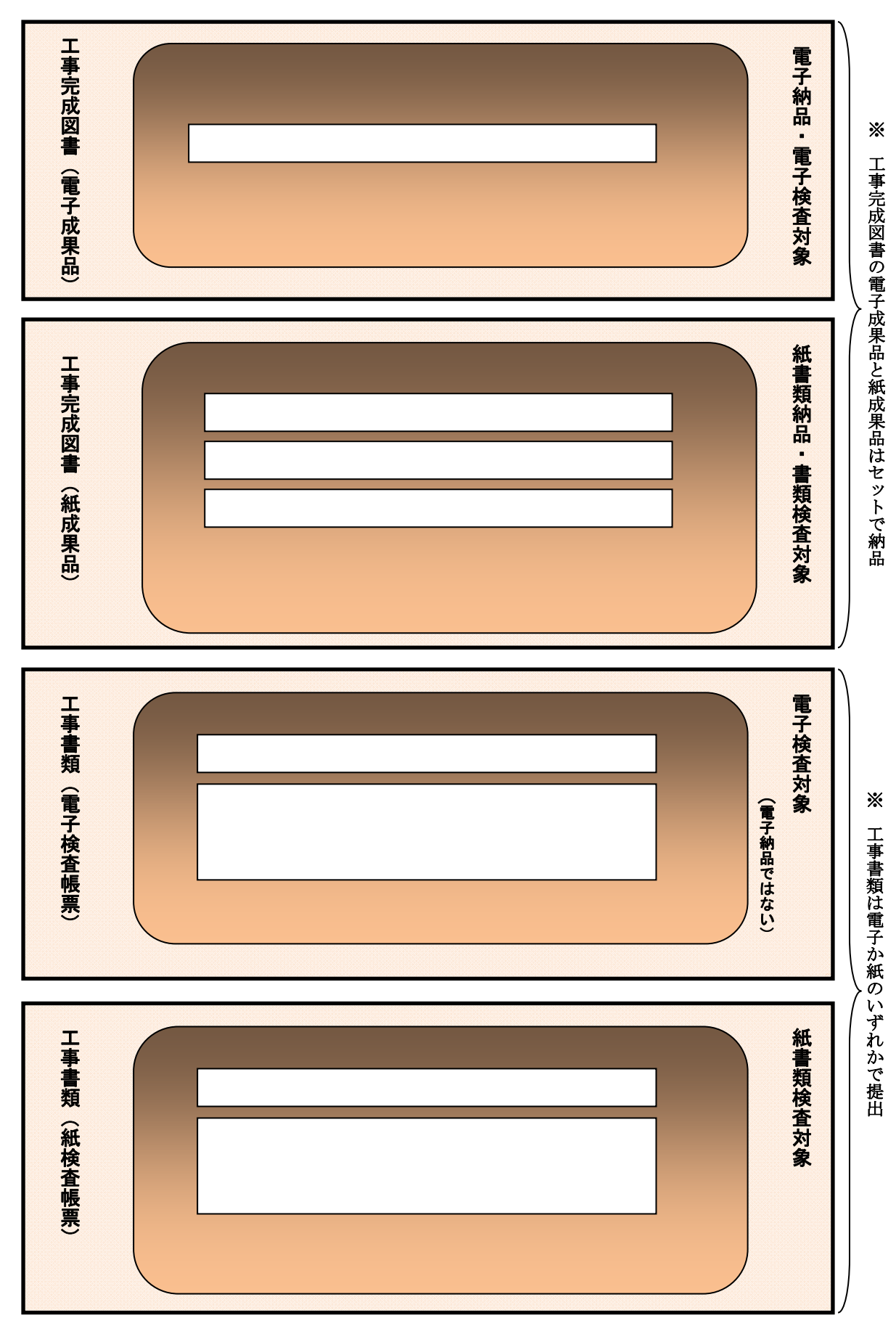

### ○ 土木工事案件における案件毎の工事完成図書、検査書類の内訳

○ 業務案件における案件毎の業務報告書、検査書類の内訳

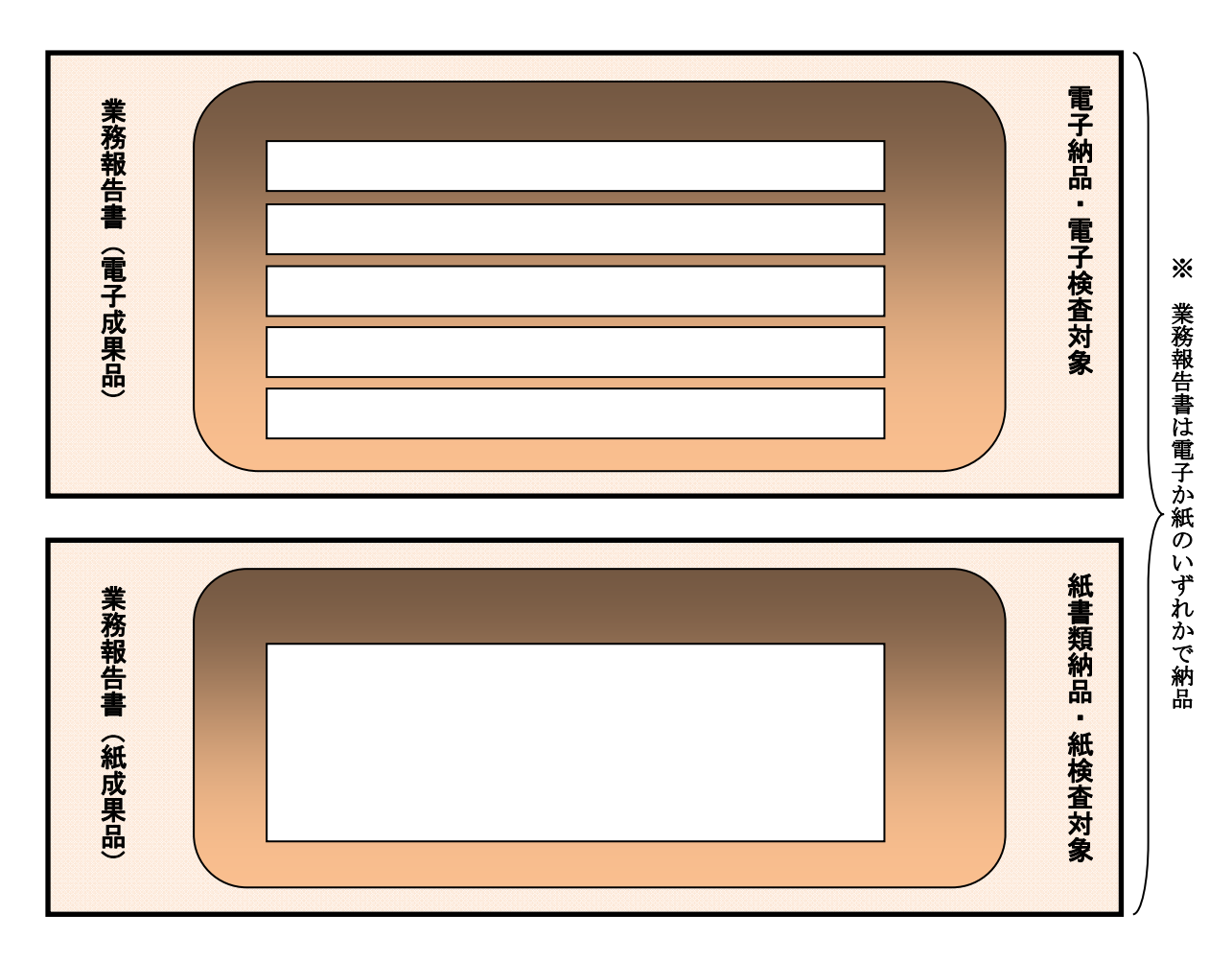

#### 表2(佐賀県の工事及び業務の共通仕様書)

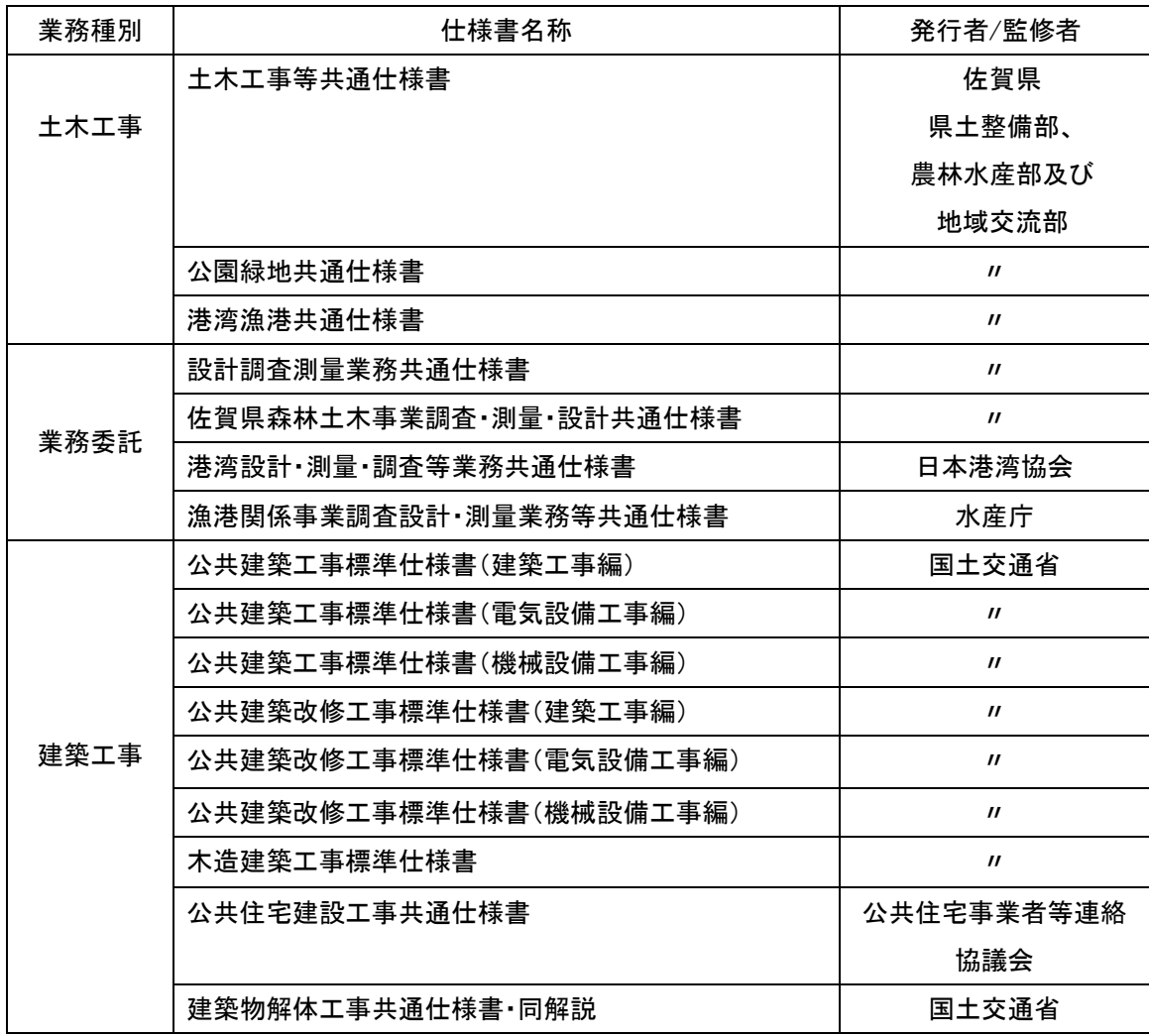

## 8.電子納品の構成

<土木工事における電子納品構成>

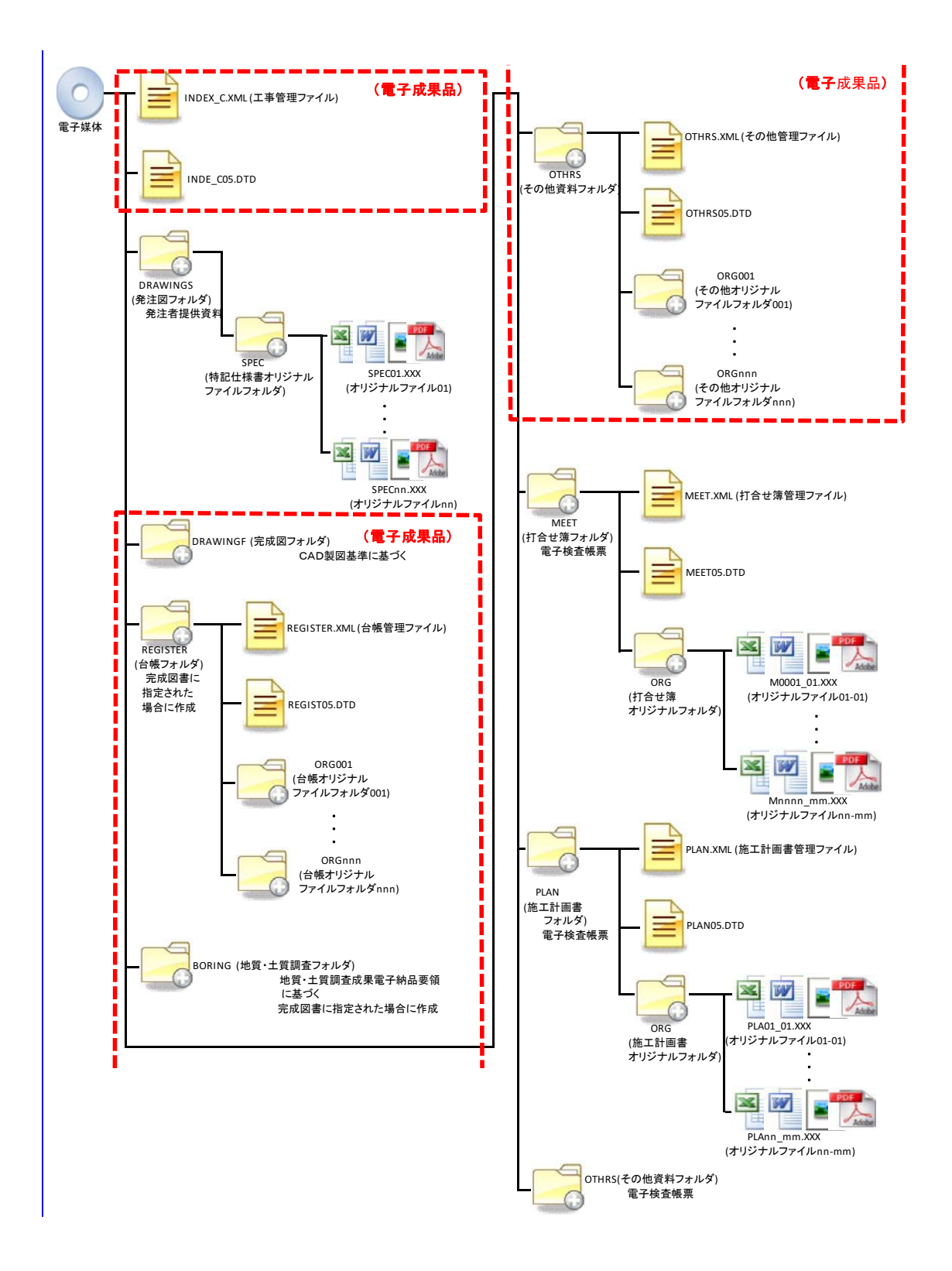

#### <業務における電子納品構成>

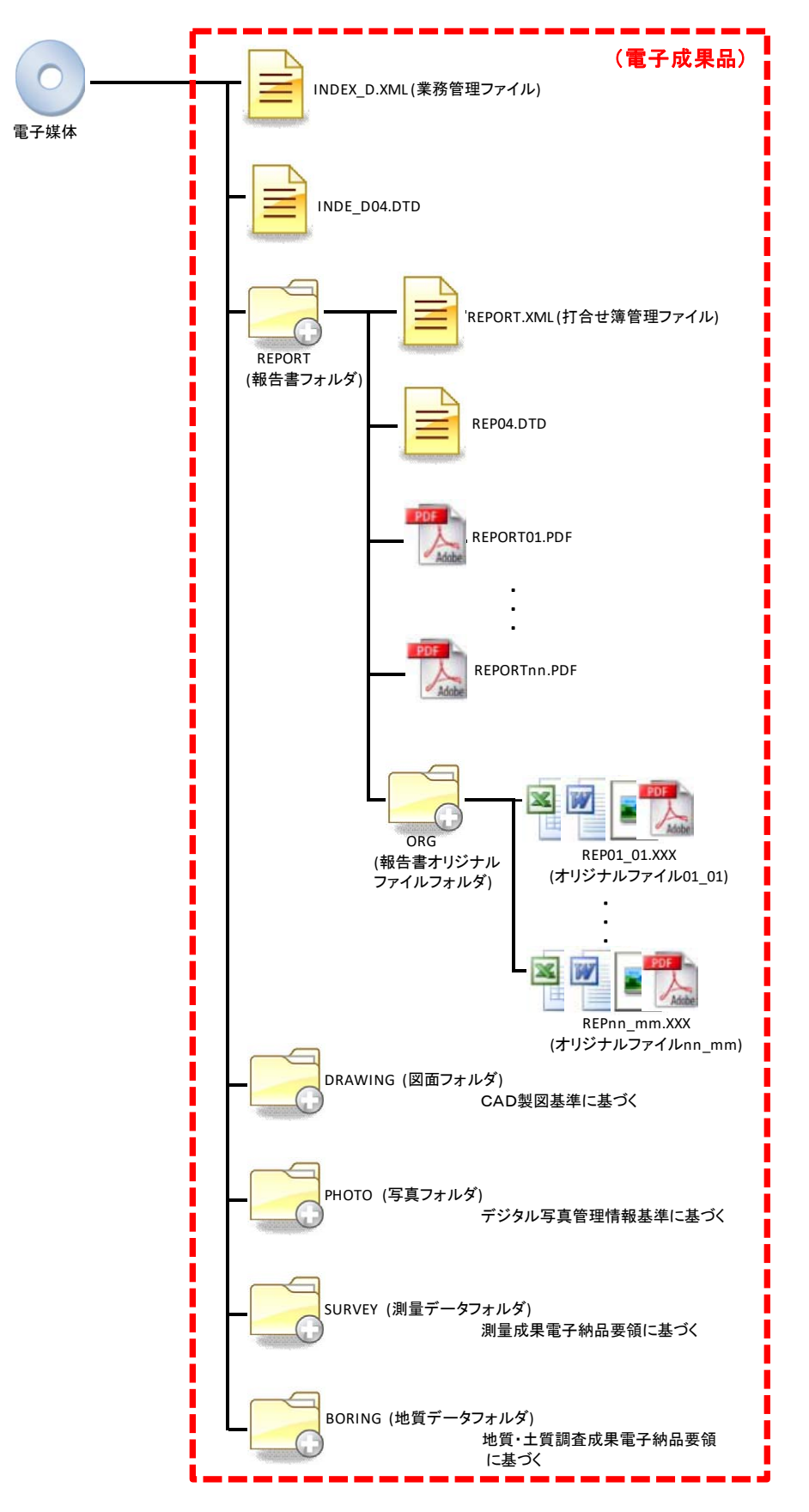

## 9.適用基準

佐賀県県土整備部、農林水産部及び地域交流部の電子納品にあたっては、本ガイドラインととも に国土交通省等(国土交通省、農林水産省、水産庁)が策定した以下の電子納品要領・基準等を参 照するものとしますが、国のガイドライン等と異なる事項は本ガイドラインによるものとします。

但し、建築住宅課が執行する工事の電子納品については、当面「完成図書作成・提出要領」(平成 17年7月佐賀県県土づくり本部建築住宅課)によるものとし、業務委託については事前協議によるも のとします。

国土交通省等の各要領・基準(案)については、いずれもホームページからダウンロードし、パソコ ンで閲覧および印刷することができます。また、要領・基準の外に電子成果品のチェックシステム、S XFブラウザを無償公開しており、以下のWebサイトから入手ができます。

国土交通省 「CALS/EC電子納品に関する要領・基準」

http://www.cals-ed.go.jp/

農林水産省 「農業農村整備事業の電子納品要領等」

http://www.maff.go.jp/j/nousin/seko/nouhin\_youryou/

水産庁 「その他の情報」

https://www.jfa.maff.go.jp/j/gyosei/supply/sonota/

#### <電子納品要領(国土交通省)>

「電子納品要領・基準(案)」は、電子的手段によって発注者に引き渡す電子成果品の電子データの形 式及びデータ等の作成にあたり必要となる、属性情報、フォルダ構成、ファイル形式等の標準仕様を定 めたもの。

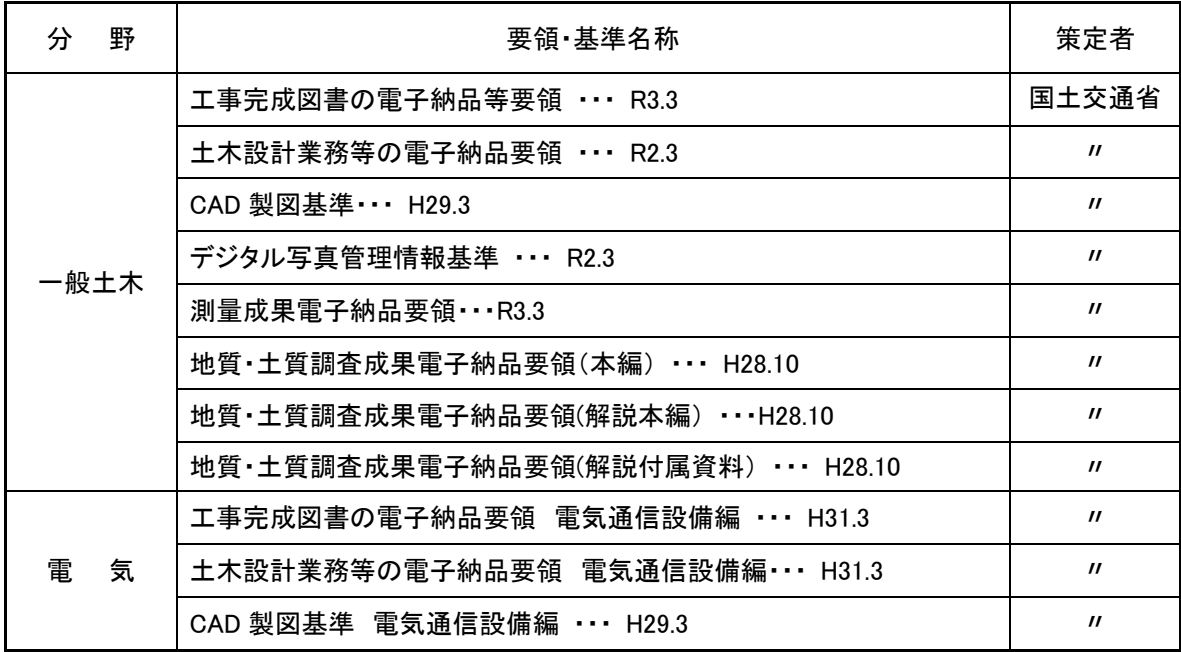

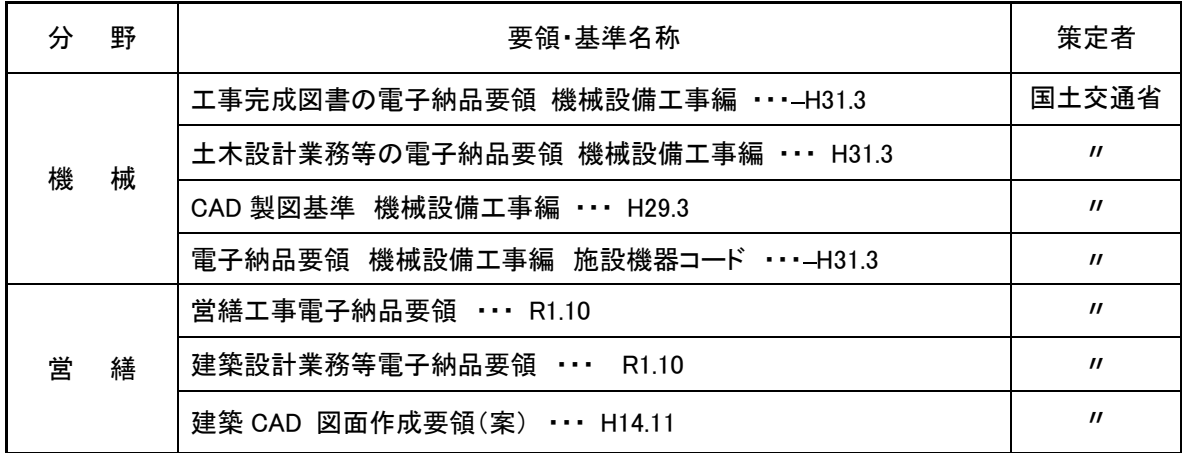

#### <ガイドライン(国土交通省)>

「電子納品運用ガイドライン(案)」は、電子納品を実施するにあたり、対象範囲、適用基準類、受注者 及び発注者が留意すべき事項等を示したものです。

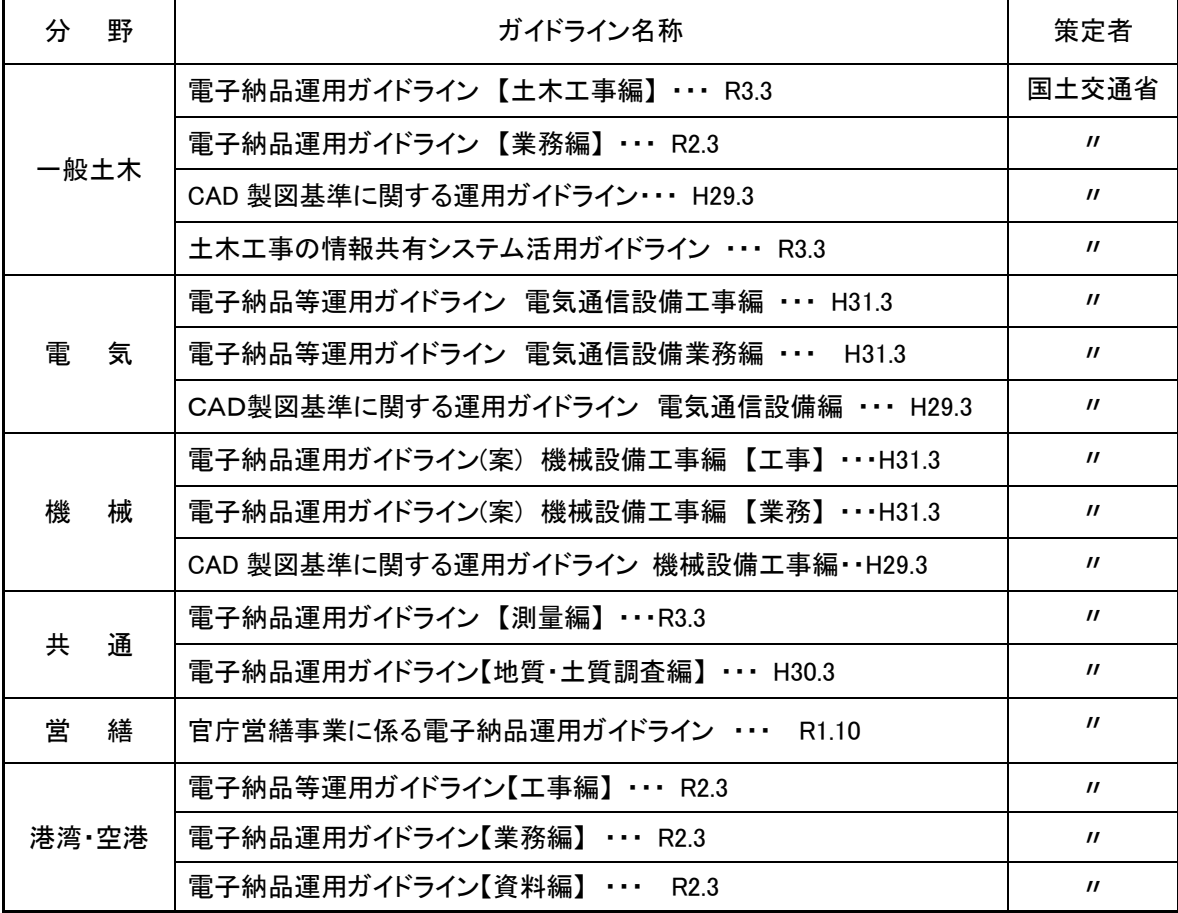

#### <その他要領(国土交通省)>

道路の維持管理で必要な電子情報を工事実施段階で効率的に作成することを目的として、維持管 理まで使う情報(平面図や施設台帳等)を確実に電子納品するための、道路事業におけるルール。

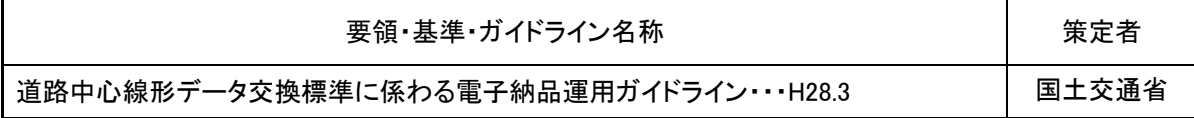

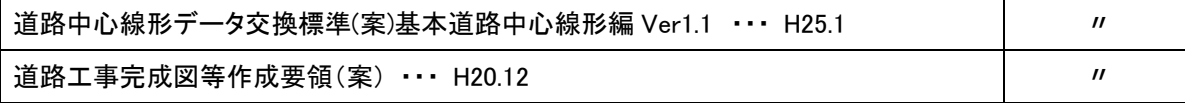

#### <電子納品要領(農林水産省、水産庁)>

国土交通省版との違い

農林水産省版の電子納品要領(案)については、国土交通省版を参考とし農業農村整備事業及び水 産庁の独自工種等に対応したものとなっている。

(例)道路 ~ 都市施設(国土交通省)、頭首工~ため池(農林水産省)、漁港・漁場(水産庁)

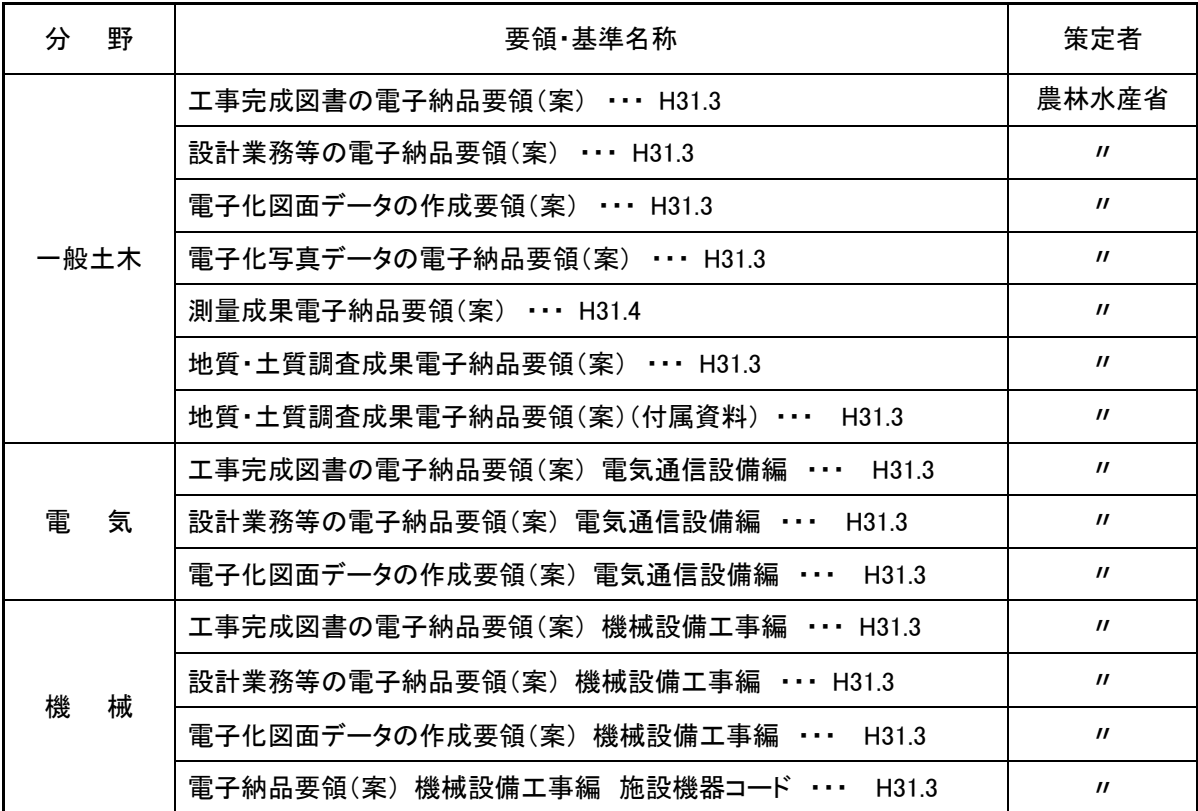

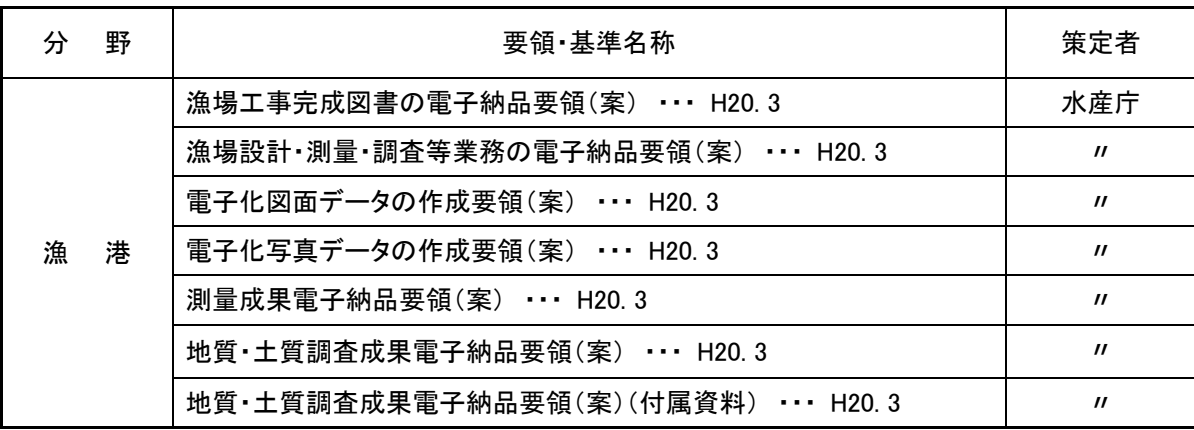

### <ガイドライン(農林水産省)>

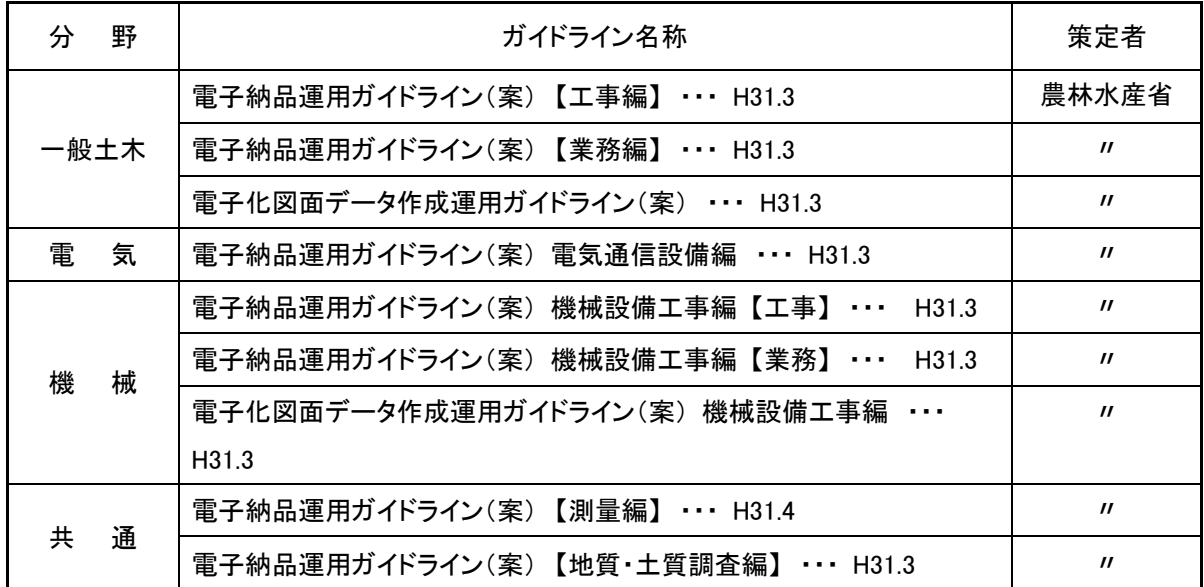

## 10.佐賀県独自運用

以下の内容については、国と本県における異なる運用、留意すべき事項の代表的な箇所について整 理しています。

(1)「電子納品要領(国土交通省等)」における管理項目

<工事における運用>

 工事管理項目(営繕工事を除く)は、発注者が入力できる部分については、発注者が入力して受注 者へ提供します。また、発注者が入力する項目については、P31「発注者の管理項目作成」の内容と なります。

<国土交通省等の場合> 工事番号・・・・・地方整備局単位で設定しているCCMS設計書番号(数 字8 桁~16 桁)を記入する。 <佐賀県の場合> インスコン イン・・・・・・・本県で設定している工事番号を入力する。 (例)道路保全第9906010-024号の場合 → 9906010024と入力。 <国土交通省等の場合> 対象水系路線名・・CORINSの路線・水系名等に従ってを記入する。 <佐賀県の場合> インスコン インス 1番河川名及び地区名を記入する。 <国土交通省等の場合> 水系-路線情報(現道-旧道区分~終点側距離標) ・・データが分かる場合は必ず記入する。 <佐賀県の場合> インタン インタン インタン インタン インタン マンチ あんな あんな あんな あんな かいじょう <国土交通省等の場合> 請負者コード・・・発注者が定める請負者コードを記入する。国土交通 省では各地方整備局で請負者コードを整備している。 <佐賀県の場合> ハンド インダイン インタン インストン 要 <業務委託における運用> <国土交通省等の場合> 設計書コード・・・各発注機関で業務1件につき固有の番号として付さ れるもので、発注機関の指示に従い入力する。・ <佐賀県の場合> 業務番号・・・・・本県で設定している業務番号を入力する。 (例)クリ防災第5311007-006号の場合 → 5311007006と入力。

<国土交通省等の場合> 対象水系路線名・・対象水系路線名の情報が有る場合記入する。 <佐賀県の場合> インスコン インス 1路河川名及び地区名を記入する。

#### (2)「CAD製図基準(国土交通省等)」におけるCADのファイル形式

<国土交通省等の場合> CADのファイル形式・・・・・・・・・・SXF(P21)形式

<佐賀県の場合> 〃 ・・・・・・・・・・SXF(SFC)形式

電子納品するCAD データのファイル形式は、SXF(SFC)形式とします。

国土交通省等ではSXF(P21)形式による納品を進めていますが、本県では簡易なSXF(SFC)形式によ る納品とします。なお、発注原図がCAD製図基準(案)及びSXFに対応していないCADデータあるいは紙 の場合、発注・完成図面については、電子納品の対象としなくて良いこととします。

#### (3)「デジタル写真情報管理基準(国土交通省等)」における、写真の撮影頻度、完成写真。

<国土交通省等の場合> 写真管理の撮影頻度・・・・写真管理基準(案)に基づく

<佐賀県の場合> 〃 ・・・・・・・・・土木工事施工管理の手引き写真管理基準に 基づく

### (4)「電子納品運用ガイドライン(国土交通省等)」における、押印書面の取り扱い及び段階確認書と履 行報告書の格納場所。

<国土交通省等の場合>

打合せ簿データについて情報共有システムを利用する場合はシステムの電子印影とし、「電子納品 要領(工事)」に準拠した打合せ簿フォルダ(MEET)に格納して出力します。情報共有システムを利用 しない帳票については紙納品とします。

#### く佐賀県の場合>

施工中の重要事項、工事金額の変動が伴う事項の「押印書面(打合せ簿)」を電子検査帳票とす る場合は、押印後の書面をスキャニング等行い電子化(DocuWorksやPDF等)を行う。

また他の軽微な事項(金額変更の伴わない報告・提出)の打合せ簿を電子検査帳票とする場合は、 印鑑を不要とする。

なお、情報共有システムを利用する場合は、情報共有システムの電子印影を活用することとし、そ のデータを電子検査帳票とする。

※軽微な事項の例 ・・・ 段階確認依頼、履行報告書提出など(金額変更が伴わない事項)

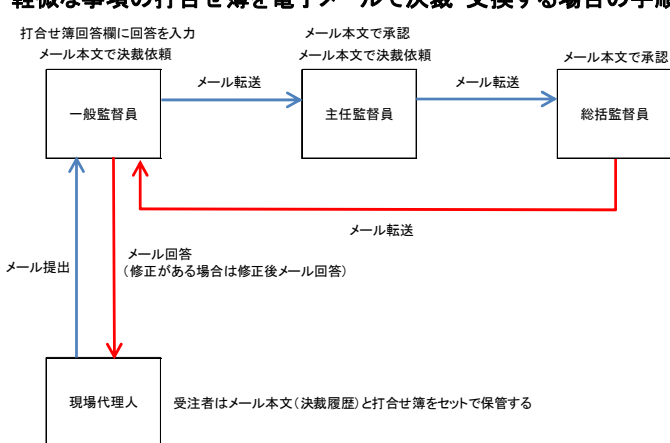

軽微な事項の打合せ簿を電子メールで決裁・交換する場合の手順

<国土交通省等の場合> 段階確認書と履行報告書の格納場所・・・OHTRS(その他フォルダ内)

<佐賀県の場合> 〃 ・・・・MEET内に打合せ簿と一緒

に格納する。

(5)「電子納品運用ガイドライン(国土交通省等)」における、工事書類(電子検査帳票)の作成につい て

<国土交通省等の場合>

デジタルカメラで撮影した工事写真は「工事書類(電子検査帳票)」とし原則電子検査とします。 また、情報共有システムにより電子的に交換・共有した「工事書類」も「工事書類(電子検査帳票)」 とし原則電子検査とします。

<佐賀県の場合>

デジタルカメラで撮影した工事写真は「工事書類(電子検査帳票)」とし原則電子検査とします。 電子メール及び情報共有システムにより電子的に交換・共有した工事書類も「工事書類(電子検

#### 査帳票)」とし原則電子検査とする。

また、電子検査帳票を電子文書ソフト(DocuWorks、PDF等)で整理する場合は「電子納品要領(国 土交通省等)」のフォルダ構成に準じた整理を行うこととする。

(6)「道路中心線形データ交換標準に係わる電子納品運用ガイドライン」及び「道路中心線形データ交 換標準(案)基本道路中心線形編Ver1.1」及び「道路工事完成図等作成要領(案)」の取り扱い。

<佐賀県の場合>

市販のソフトウェア(CAD、電子納品支援)で対応できていないソフトが多いため、当面は適用しな い。

## 11.事前準備

事前に準備すべきシステム環境

電子納品実施に必要な機器、ソフトウェア等を以下に整理します。

#### 電子納品に必要となる機器・環境

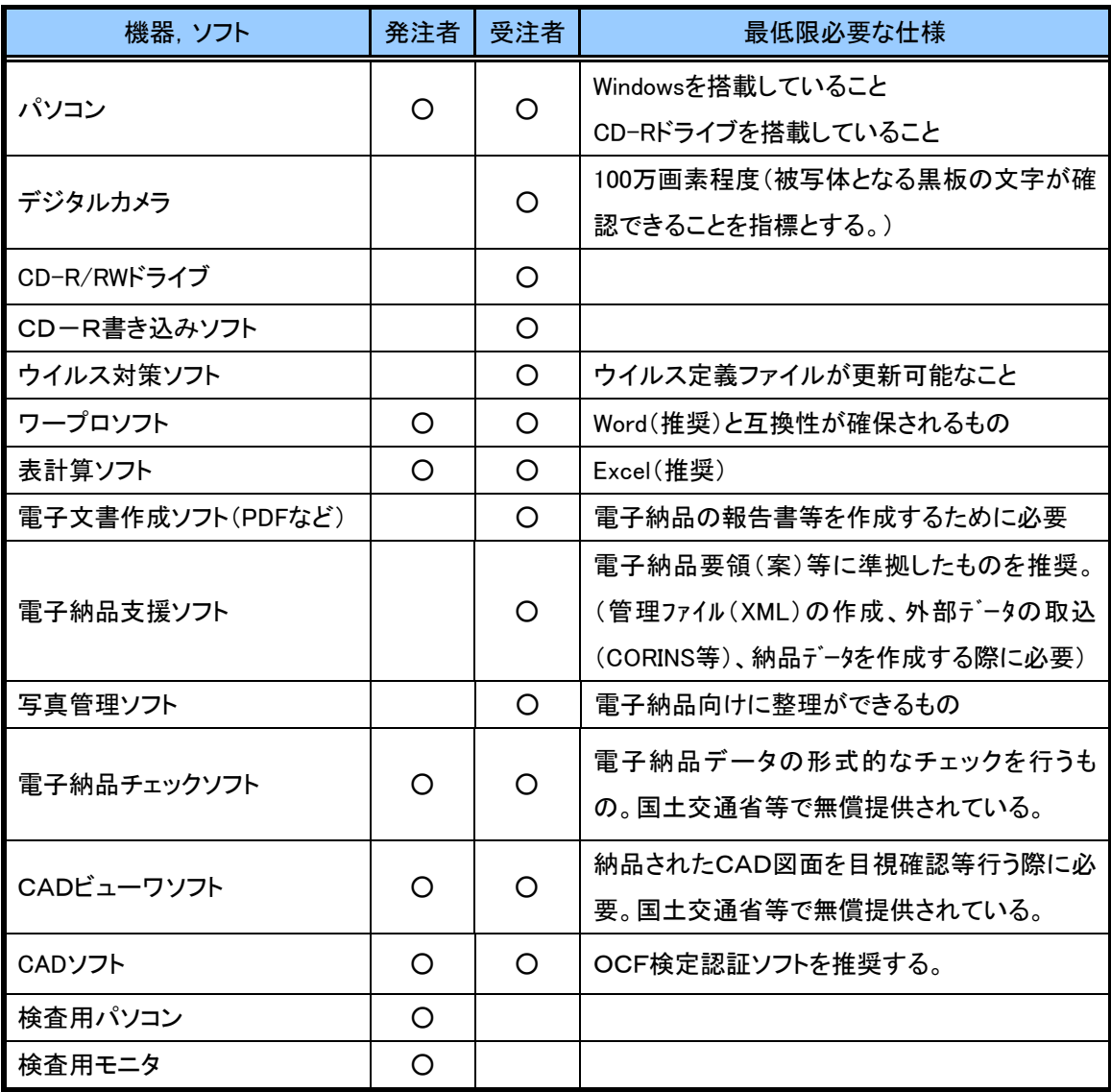

12.工事における電子納品の流れ(国土交通省等ガイドラインによる) 工事発注準備から工事完成検査、保管管理に至る電子納品の流れを以下に示します。

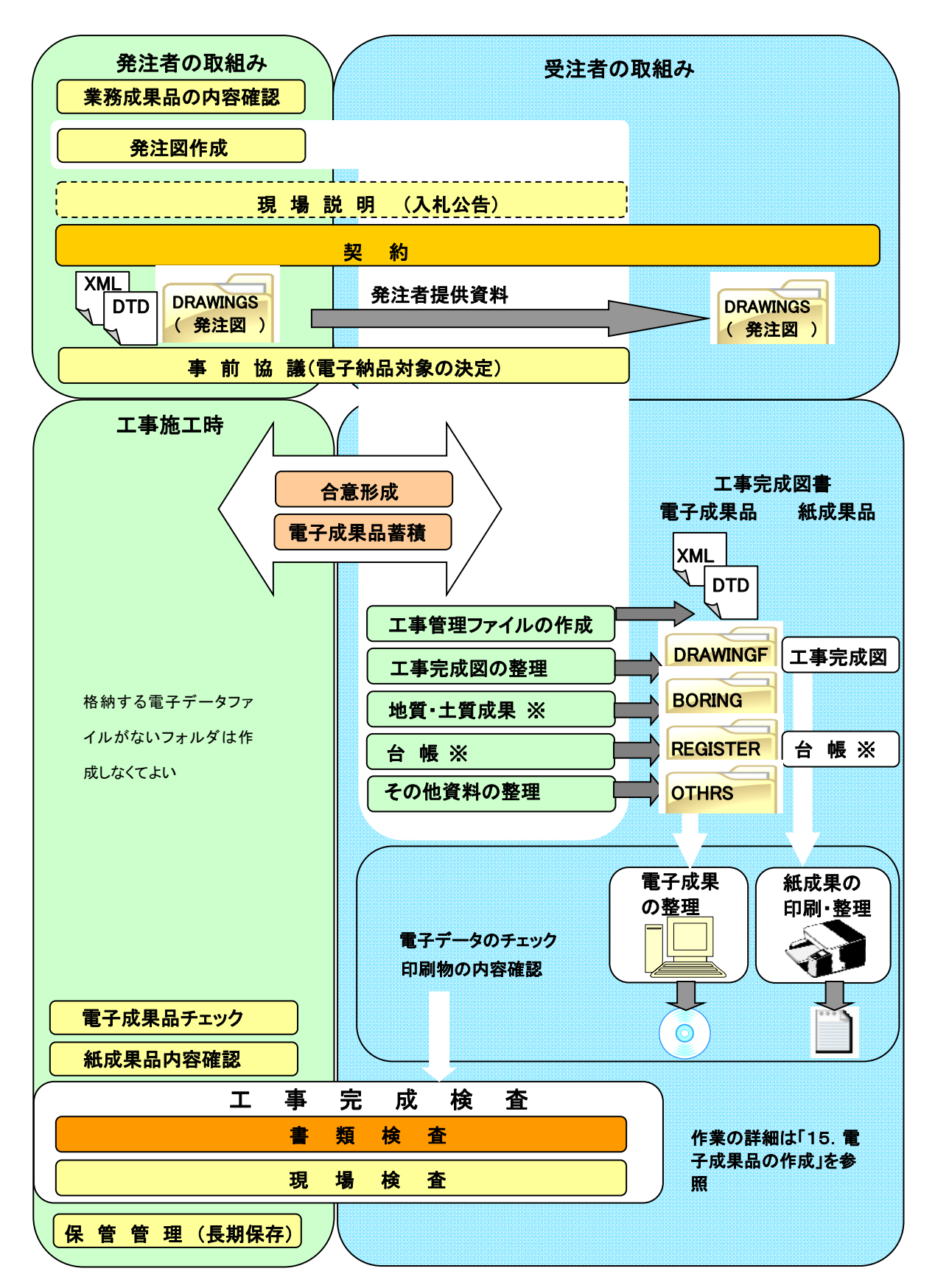

13.工事における電子検査帳票の検査の流れ(電子的手段で提出分)

工事施工準備から工事完成検査に至る電子検査の流れを以下に示します。

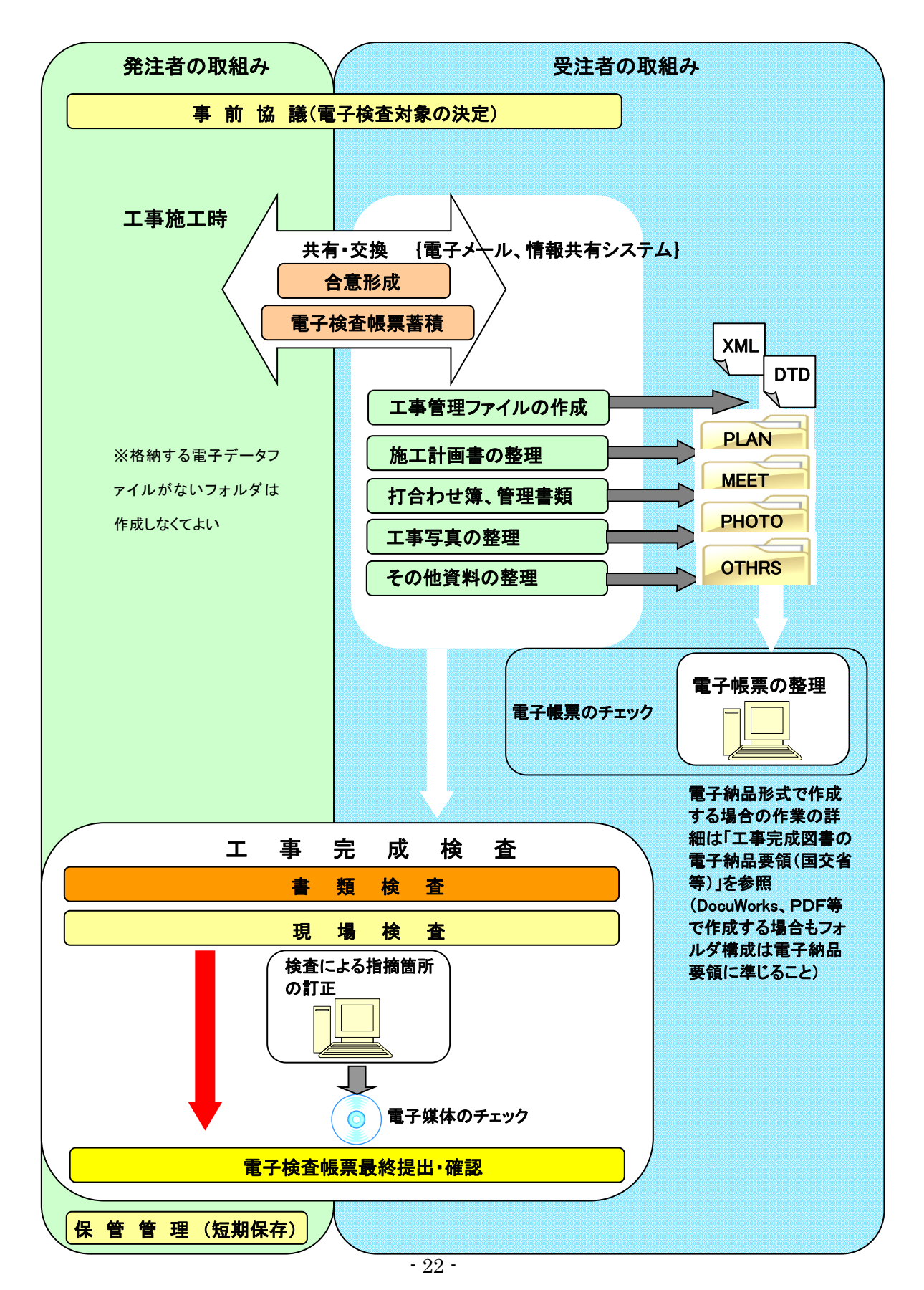

14.業務における電子納品の流れ(国土交通省等ガイドラインによる) 業務発注準備から成果品検査、保管管理に至る電子納品の流れを以下に示します。

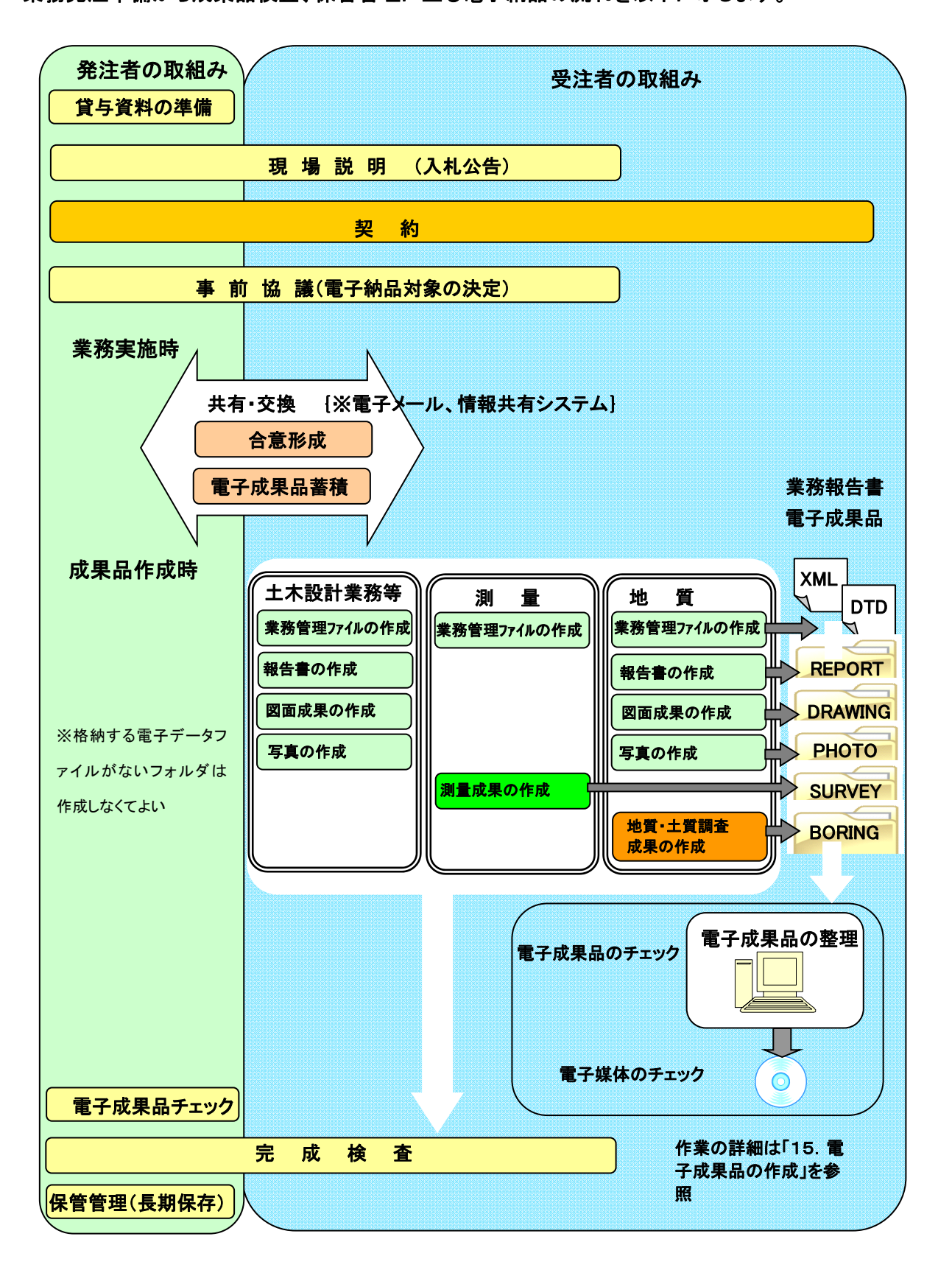

## 15.電子成果品の作成

受注者が電子成果品を作成し、発注者へ提出するまでの流れを以下のとおり例示します。

## 1.受注者は、電子媒体(CD等)に格納する前に電子納品チェックシステム用作業フォルダをハードデ ィスク上に作成し、作業を行います。

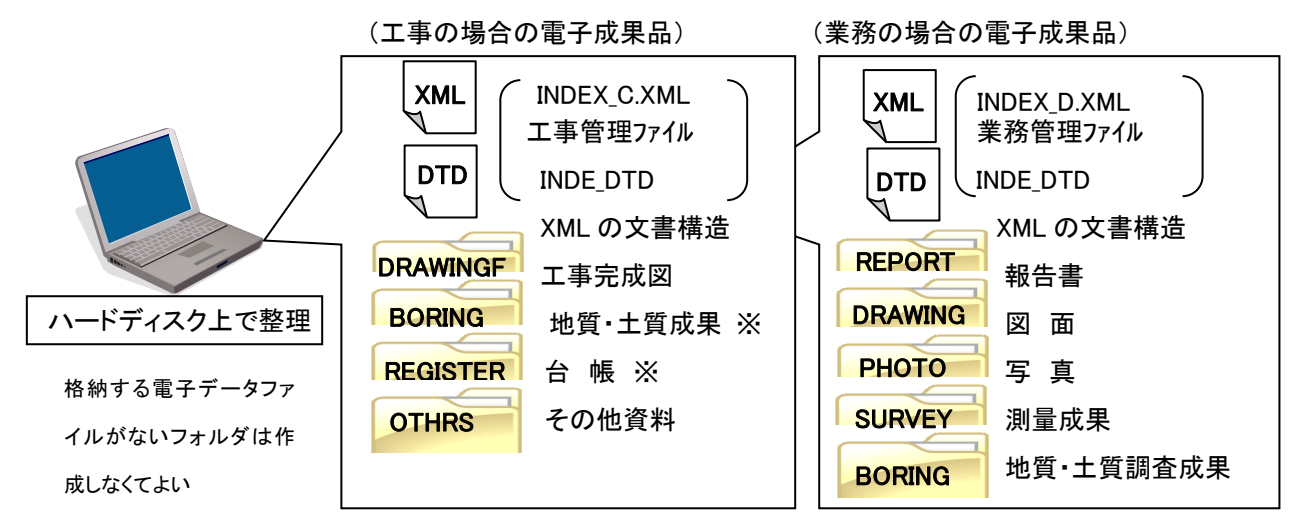

※工事及び業務管理ファイル(XML,DTD)については、市販の電子納品作成支援ソフトを利用した 場合、容易に作成することができます。また電子納品作成支援ソフトを利用しない場合は、雛形デー タを下記ホームページよりダウンロードし利用することができます。

国土交通省 「 CALS/EC電子納品に関する要領・基準 → DTD・XML記入例 」 http://www.cals-ed.go.jp/cri\_dtdxml/

#### 2.電子成果品のチェック及びウイルスチェックを行ないます。

#### エラーがあった場合は、修正すべき箇所を修正し、再度チェックします。

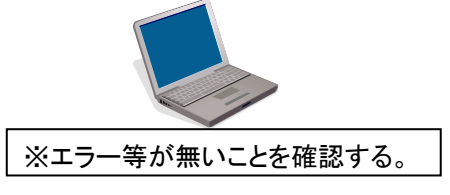

※ 国土交通省等では、電子成果品のチェックシステムを無償 提供しています。

※ ウイルスチェックについては、ソフトの指定は行いませんが、 最新のデータに更新したものを利用することとします。

#### 3.電子媒体(CD等)に格納し、ラベル面を作成します。

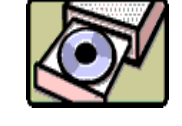

 ※ 書き込みはデータを追記できない方式で行ないます。 ※ ラベル面及び媒体のケースについては、「16.電子成果品 について」を参照してください。

4.電子媒体納品書を作成し、電子媒体(CD等)との納品書を発注者へ提出します。

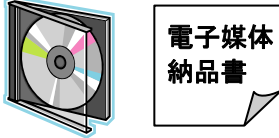

 ※ 電子媒体納品書については、「24.電子媒体納品書」 を参照してください。

○ 土木工事における電子成果品作成作業の流れ (国土交通省等ガイドラインによる)

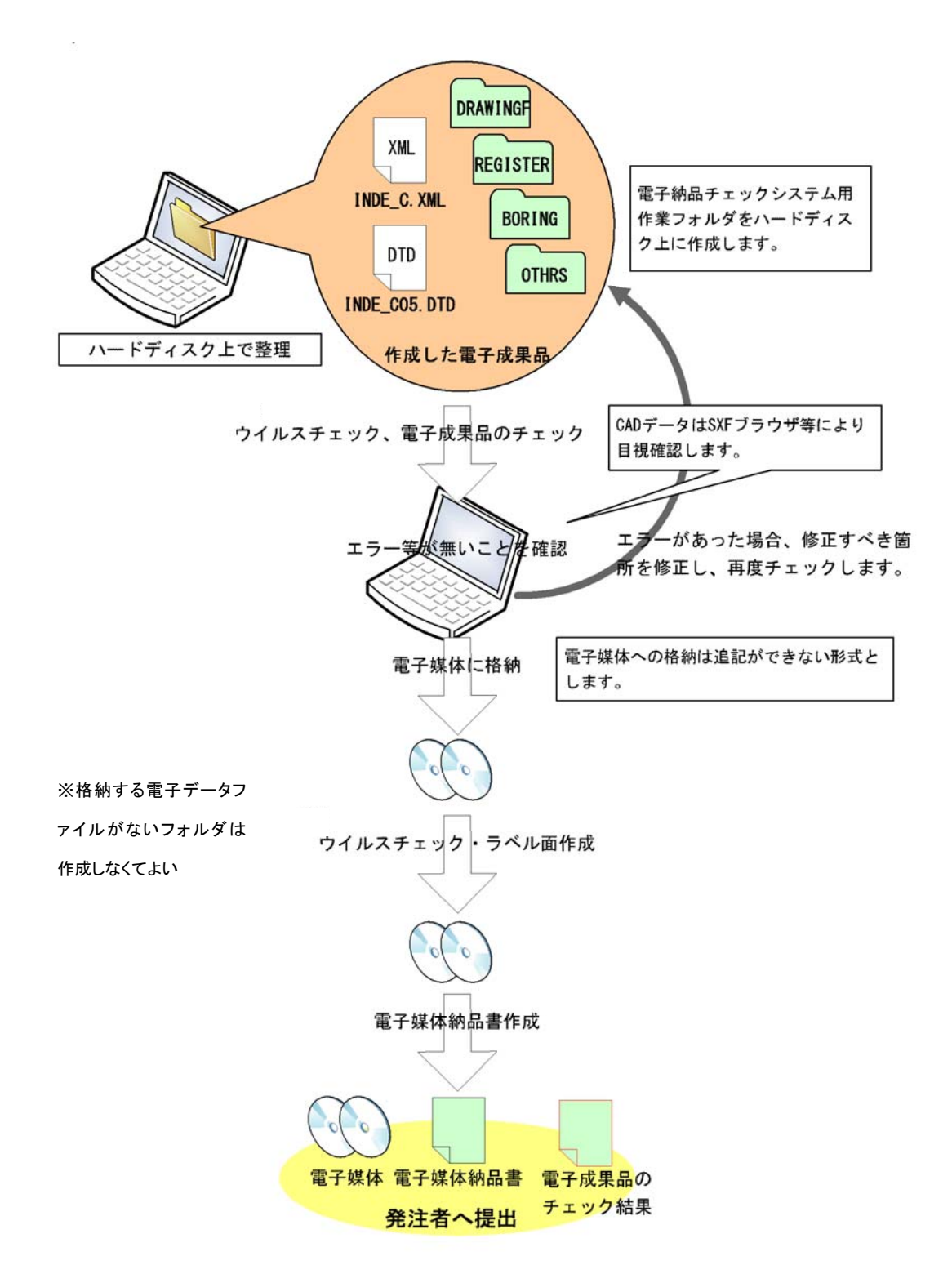

○ 業務における電子成果品作成作業の流れ (国土交通省等ガイドラインによる)

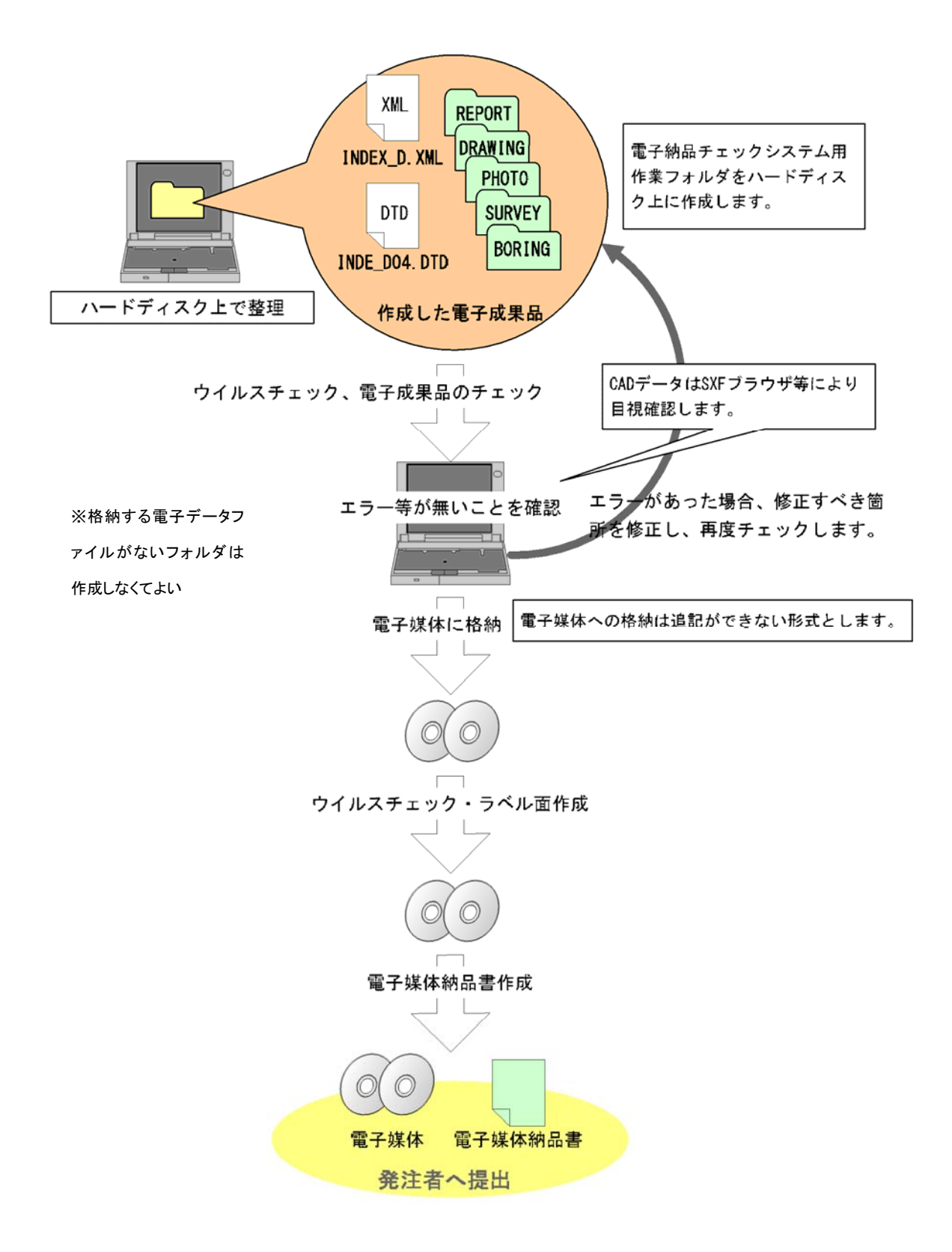

## 16.電子成果品について

電子納品の媒体はCD-Rの使用を原則とします。但し、写真、図面、文書のファイル容量が大きい、 ファイルの数が多いなどの理由により電子成果品(CD-R)が複数枚に渡る場合は、保管管理の観点か ら、より容量の大きいDVD-Rを使用してもかまいません。

・CD-Rの場合のフォーマット形式は、ISO9660 フォーマット(レベル1)を標準とする。

・DVD Rの場合のフォーマット形式は、UDFBridgeを標準とする。

CD-R等 のラベルについては以下の例のとおりとし、必要項目を「直接印刷」又は「油性フェルトペン」 で表記するものとします。なお、長期間の保管管理に不適当なため、ラベル印刷したものを貼付けるこ とは認めません。

ラベル面の標記様式(記載例)を以下に示します。CD-Rを入れるプラスチックケースの背表 紙部分には、工事番号(業務番号)と工事名(業務名)を横書きで明記します。プラスチックケースは CD-Rのラベル面の表記内容が見えるように、透明のものとします

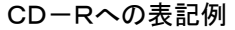

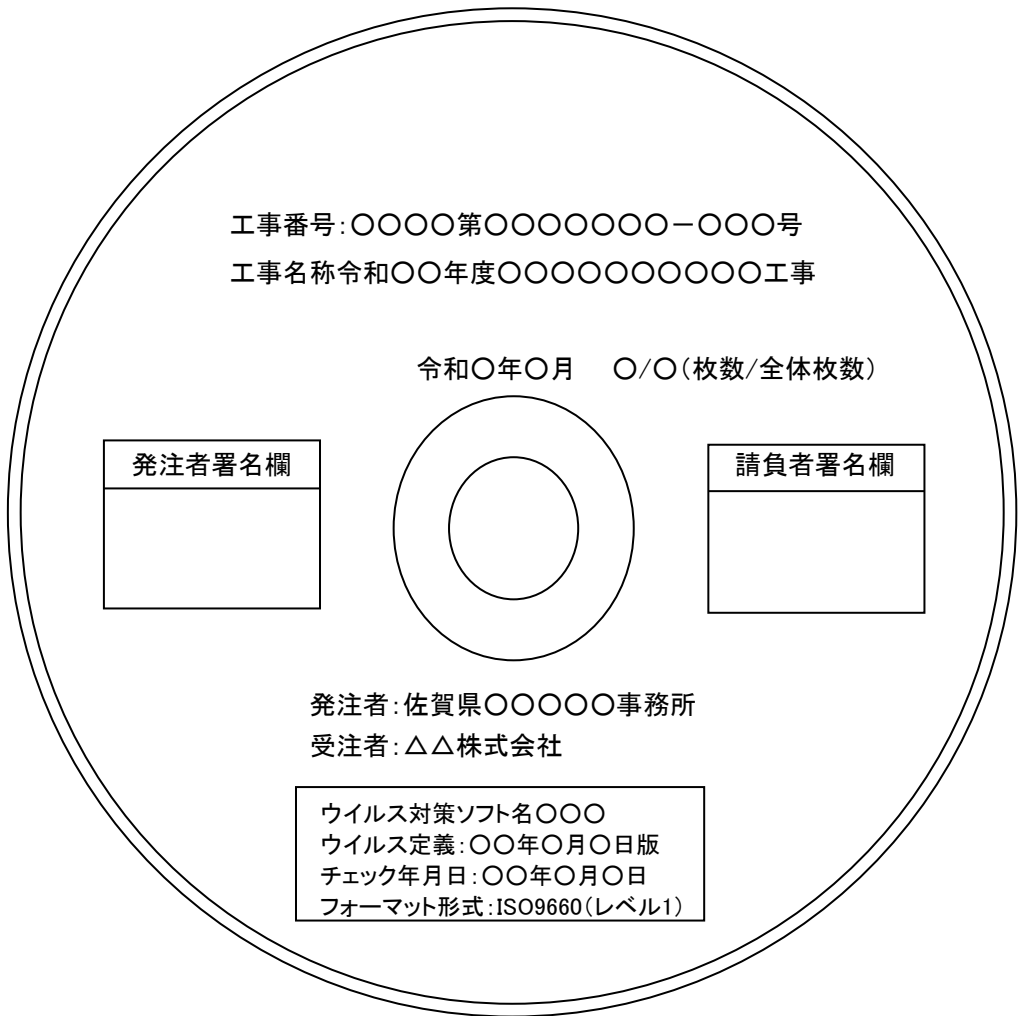

○ 電子媒体ケースへの表記例

電子媒体を収納するケースの背表紙には、「工事名称」、「作成年月」を横書きで明記します。 プラスチックケースのラベルの背表紙には、次のように記載します。工事名が長く書ききれない 場合は先頭から書けるところまで記入します。

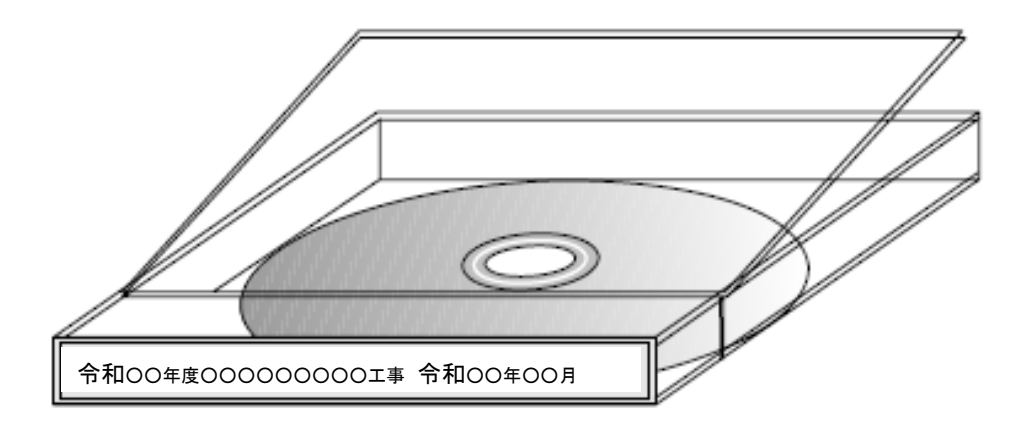

## 17.電子検査帳票について

電子検査帳票についても記録する媒体、ラベルは電子成果品に準じることとします。ただ、電子成果 品と区別するためラベル面には「電子検査帳票」を追記することとします。

## 18.発注者提供資料の作成について

#### 18-1 発注者から受注者に電子で資料を提供する場合(土木工事)

#### 1.発注図面の作成

発注者は、設計業務の電子成果品を使用して発注図を作成します。

発注図の作成準備にあたり、設計業務の電子成果品について最新の電子納品チェックシステムに よりチェックを行い、国土交通省等の電子納品に関する要領・基準(案)に適合していること(エラーが ないこと)を確認します。また、必要に応じて業務成果品のCADデータ作成時に適用した要領基準等 の情報を受注者に提供してください。

#### 2.管理項目の作成

発注者は、受注者に発注図CADデータを提供資料として渡す前に、工事管理ファイルを作成しま す。発注者は、発注者提供資料について最新の電子納品チェックシステムによりチェックを行い国土 交通省等の電子納品に関する要領・基準(案)に適合していること(エラーがないこと)を確認してから、 受注者に発注図を管理ファイルとともに引き渡します。

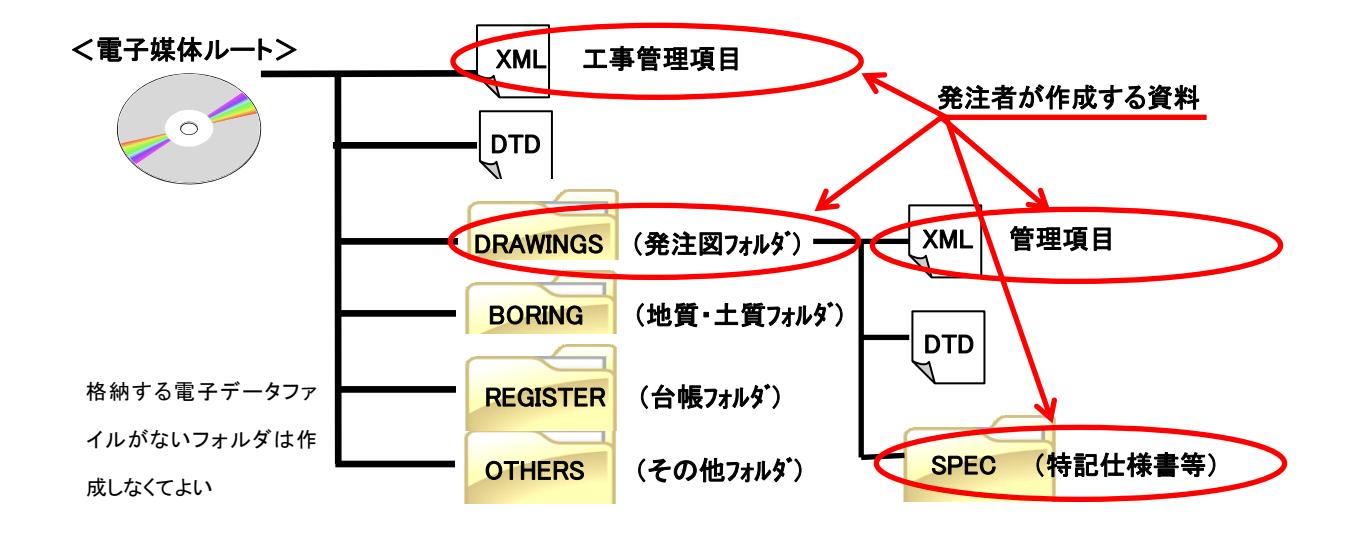

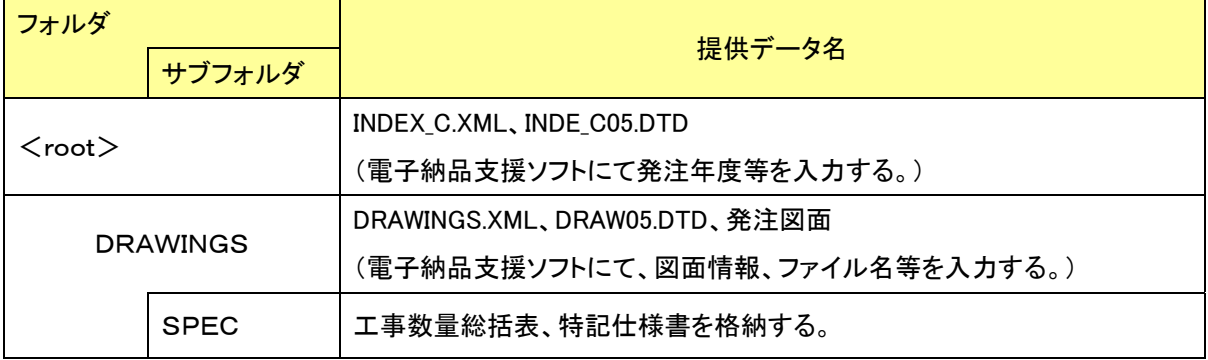

#### ○ 発注者提供資料(発注図CADデータ)の作成の流れ

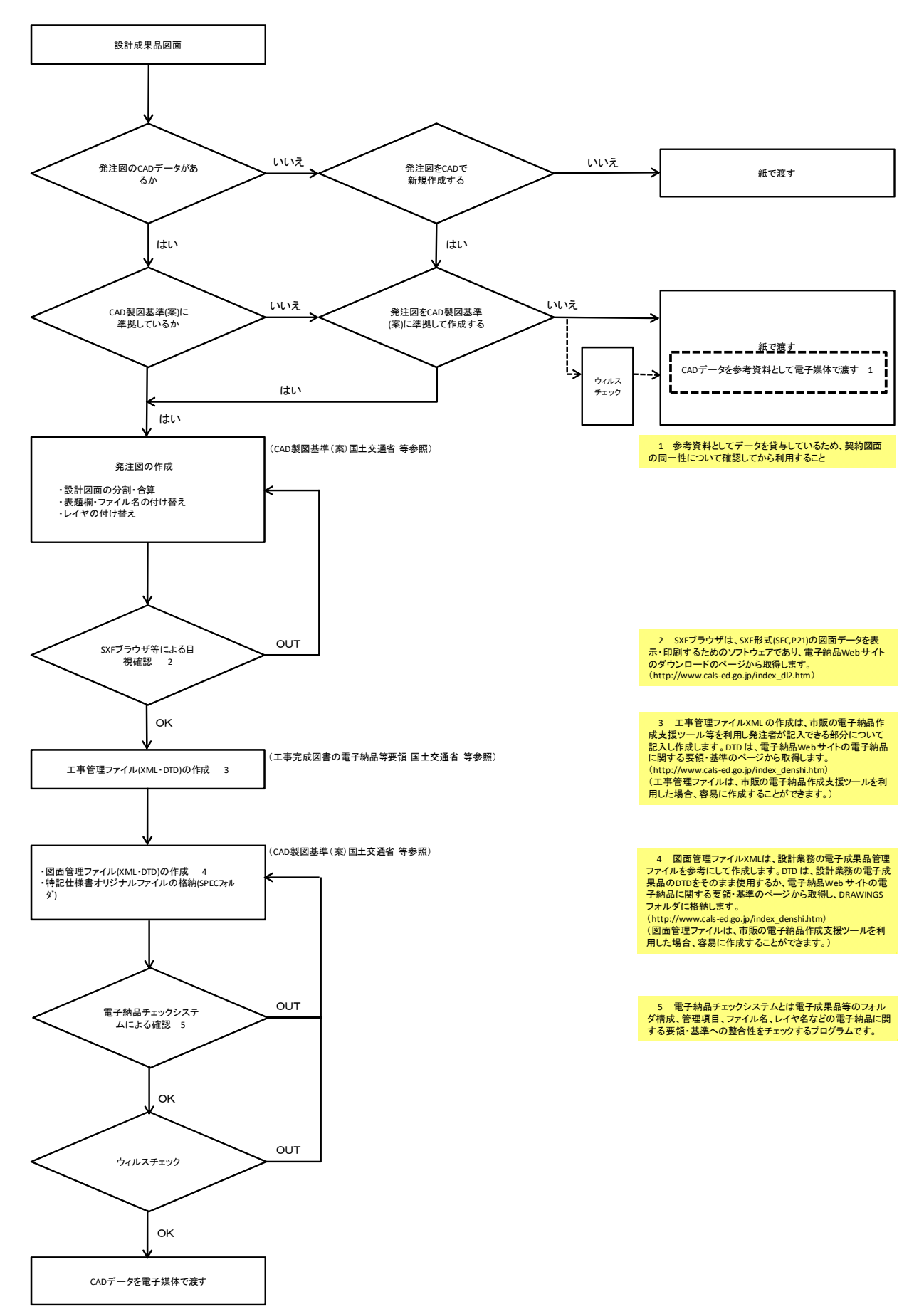

### 4.発注者の管理項目作成

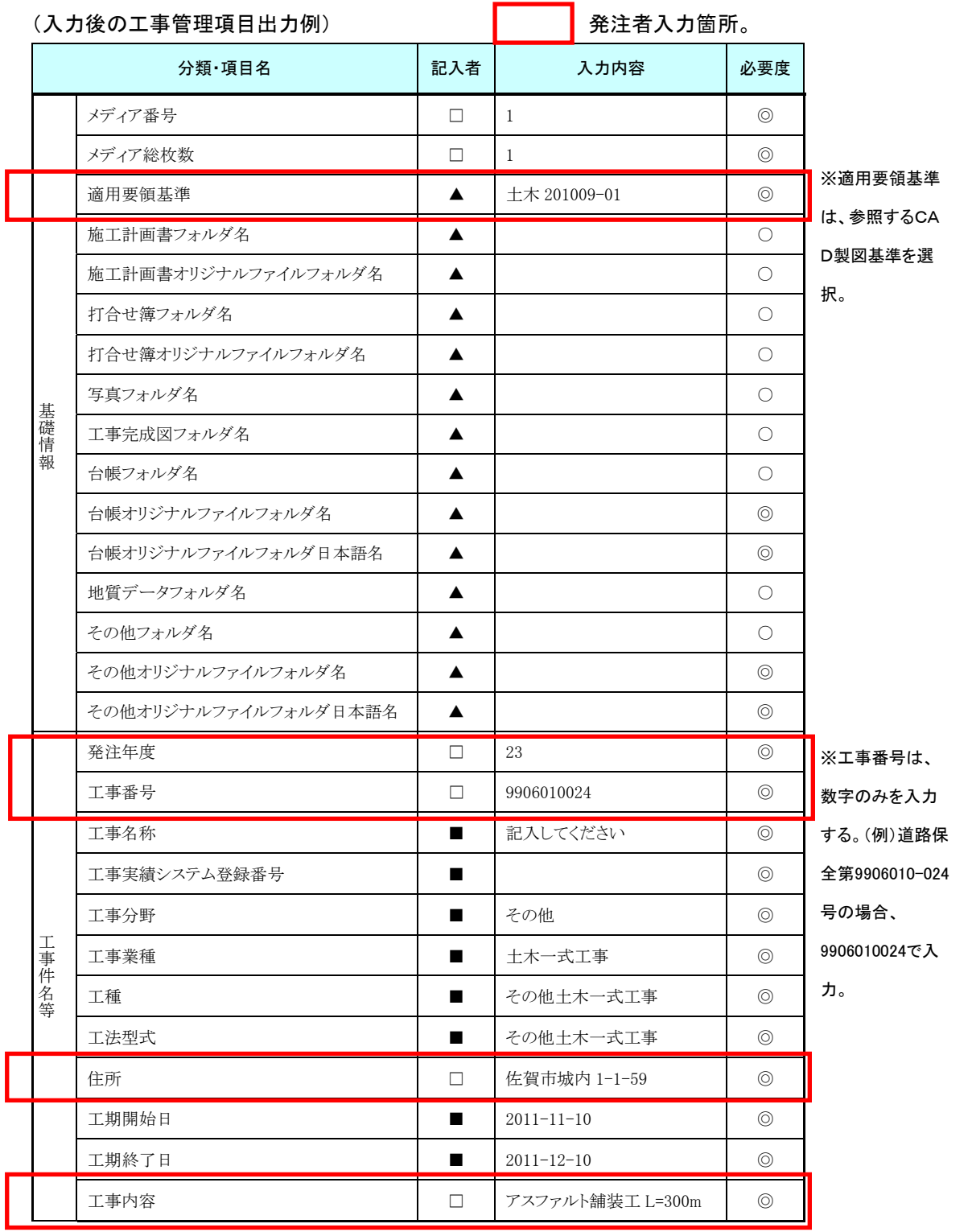

 $CORINS$  and  $XML$   $(CORINS$   $(DRINS)$  and  $(DRINS)$  and  $(DRINS)$  and  $(DRINS)$  and  $(DRINS)$  and  $(DRINS)$  and  $(DRINS)$  and  $(DRINS)$  and  $(DRINS)$  and  $(DRINS)$  and  $(DRINS)$  and  $(DRINS)$  and  $(DRINS)$  and  $(DRINS)$  and  $(DRMS)$  and  $(DRMS)$  and  $(DRMS)$  and  $(DRMS)$  and  $(DR$ 

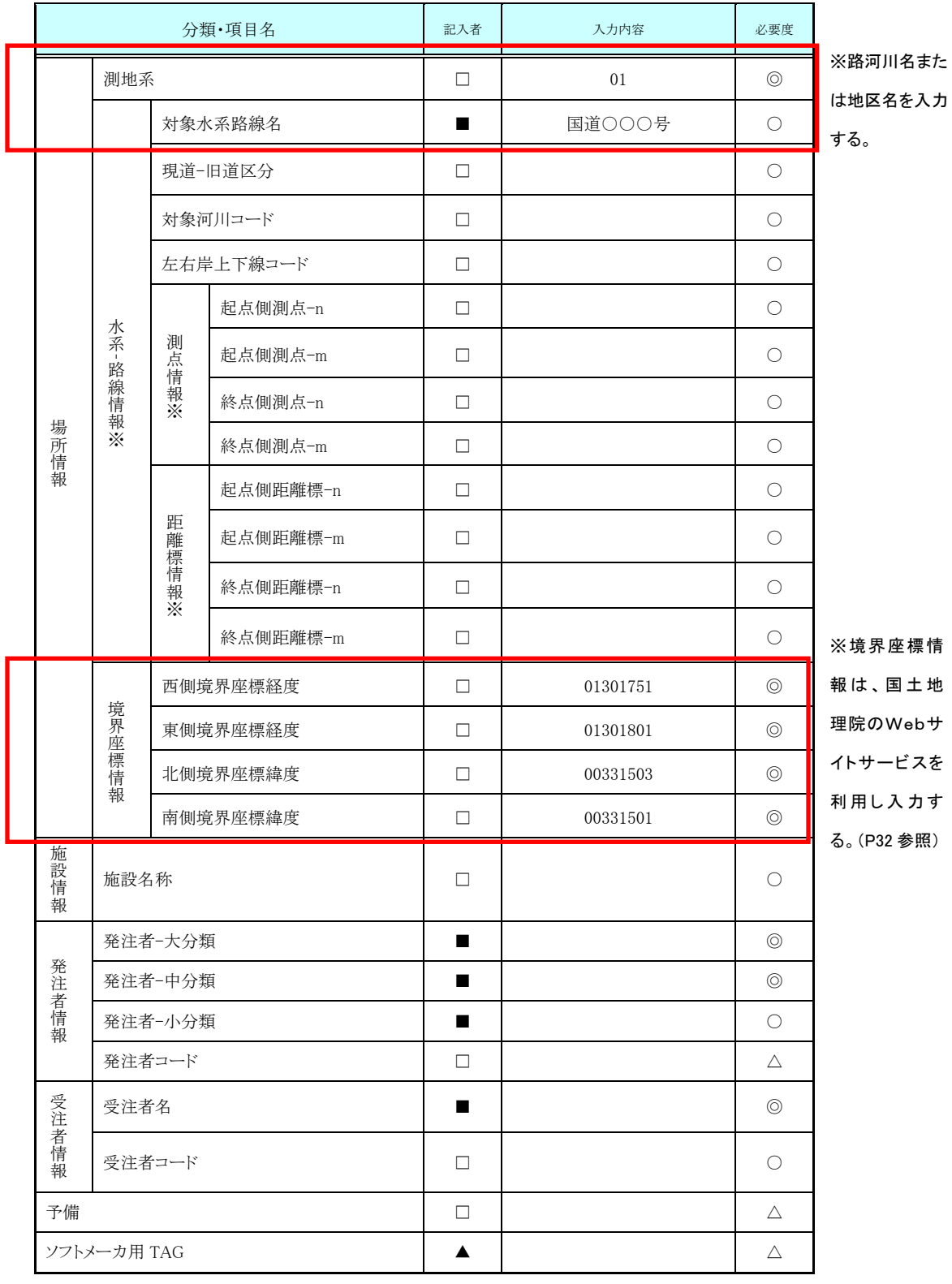

 $($ 

 $CORINS$  and  $XML$   $(CORINS$   $(DRINS)$  and  $(DRINS)$  and  $(DRINS)$  and  $(DRINS)$  and  $(DRINS)$  and  $(DRINS)$  and  $(DRINS)$  and  $(DRINS)$  and  $(DRINS)$  and  $(DRINS)$  and  $(DRINS)$  and  $(DRINS)$  and  $(DRINS)$  and  $(DRINS)$  and  $(DRMS)$  and  $(DRMS)$  and  $(DRMS)$  and  $(DRMS)$  and  $(DR$ 

#### ○ 境界座標情報について

 国土地理院の「測量成果電子納品「業務管理項目」境界座標入力支援サービス」を利用し入力しま す。

境界座標入力支援サービス → http://psgsv.gsi.go.jp/koukyou/rect/index.html

サイト内から施工箇所に進み施工区域の範囲を囲い、境界座標情報を取得する。

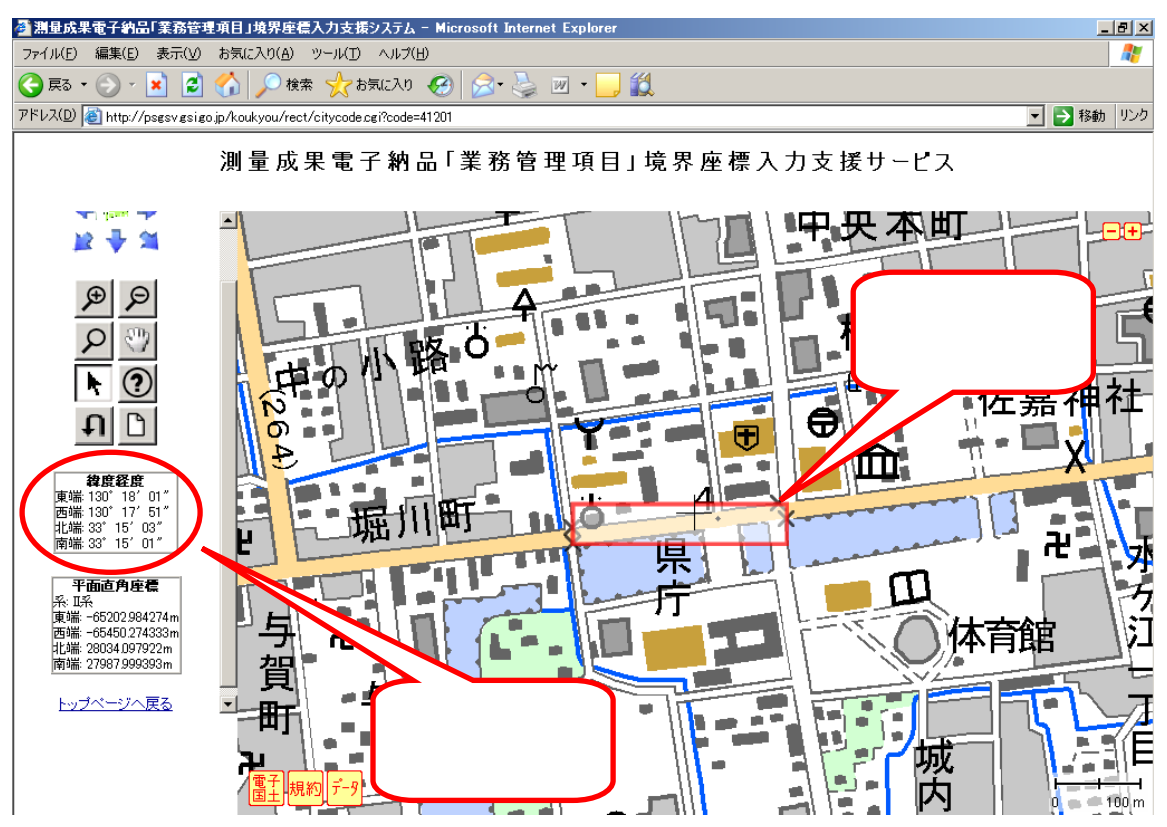

### 18-2 発注者から受注者に電子で資料を提供する場合(業務)

#### 1.貸与資料の作成

貸与する電子データについて、資料の内容を確認するとともに、最新の電子納品チェックシステムに よりチェックを行い、「国土交通省等の電子納品に関する要領・基準」に適合していること(エラーがない こと)を確認します。

## 19.積算上の考え方について

電子納品に関する積算上の考え方については、以下のとおりとします。

 ○工事における電子納品に係わる行為(電子データの作成、電子媒体の作成)に対する積算上の取 り扱いは現行の共通仮設費率に含まれるものとする。

○測量、調査、設計、計画業務における電子納品の経費は、「電子成果品作成費」を計上する。

## 20.事前協議について

電子納品を円滑に行うため、工事(業務)着手時に、次の事項について受発注者間で事前協議を行 ってください。また、受注者に日々蓄積した電子データを無駄にさせたり、過度な負担をかけることのな いよう、十分な協議を行ってください。

#### 協 議 事 項

- < 工 事 > 事前協議チェックシート(P36,37参照)
	- (1)協議参加者
	- (2)工事管理情報
	- (3)適用要領・基準類
	- (4)利用ソフト等
	- (5)工事写真の提出方法
	- (6)工事帳票の交換・共有方法
	- (7)発注図の貸与
	- (8)電子成果品とする対象書類
	- (9)電子成果品のフォルダ・ファイル構成
	- (10)電子検査
	- (11)電子成果品の検査
- < 業 務 > 事前協議チェックシート(P38,39参照)
	- (1)協議参加者
	- (2)適用要領・基準類
	- (3)利用ソフト等
	- (4)電子納品対象項目
	- (5)成果品納品(検査対応を含む)
	- (6)検査方法等
	- (7)電子化しない書類
	- (8)その他

## 21.事前協議チェックシート(工事用)1/2

電子納品・電子検査 事前協議チェックシート(土木工事用) (記入例)

| (1)協議参加者                              |                                         |                              |              |                      | 電于納品・電十模食 事則協議ナエツクン一ト(エ不丄事用)(記人例) |                     | 実施日                  |               | 令和 年 月 日  |  |
|---------------------------------------|-----------------------------------------|------------------------------|--------------|----------------------|-----------------------------------|---------------------|----------------------|---------------|-----------|--|
| 発注者                                   | 事務所名                                    |                              |              |                      |                                   |                     |                      |               |           |  |
|                                       | 役職名                                     |                              |              |                      |                                   |                     |                      |               |           |  |
|                                       | 参加者名                                    |                              |              |                      |                                   |                     |                      |               |           |  |
| 受注者                                   | 会社名                                     |                              |              |                      |                                   |                     |                      |               |           |  |
|                                       | 役職名                                     | (現場代理人)                      |              |                      |                                   |                     |                      |               |           |  |
|                                       | 参加者名                                    |                              |              |                      |                                   |                     |                      |               |           |  |
| (2)工事管理情報                             |                                         |                              |              |                      |                                   |                     |                      |               |           |  |
|                                       |                                         | 発注年度(西暦)                     |              |                      |                                   |                     |                      |               |           |  |
| 工事番号                                  |                                         |                              |              |                      |                                   |                     |                      |               |           |  |
| 工事名称                                  |                                         |                              |              |                      |                                   |                     |                      |               |           |  |
| 工期開始日<br>工期終了日                        |                                         |                              |              | 令和                   | 年<br>月<br>日<br>令和<br>年<br>月<br>日  |                     |                      |               |           |  |
|                                       |                                         |                              |              |                      |                                   |                     |                      |               |           |  |
| (3)適用要領・基準類                           |                                         |                              |              |                      |                                   |                     |                      |               |           |  |
| 電子納品運用ガイドライン(佐賀<br>$\Box$ R3.10<br>県) |                                         |                              |              | 工事完成図書の電子納品等要領       |                                   |                     | $\Box$ R3.3<br>□その他( |               |           |  |
| CAD製図基準<br>□R2.3                      |                                         |                              |              | CAD製図基準に関する運用ガイドライン  |                                   |                     | □H29.3               |               |           |  |
|                                       |                                         | □その他(                        |              | $\lambda$            |                                   |                     |                      | □その他(         |           |  |
| デジタル写真管理情報基準                          |                                         | $\Box$ R2.3                  |              |                      | 地質·土質調査成果電子納品要領                   |                     |                      | $\Box$ H31.3  |           |  |
|                                       |                                         | □その他(                        |              | $\lambda$            |                                   |                     |                      | □その他(         |           |  |
| (4)利用ソフト等                             |                                         |                              |              |                      |                                   |                     |                      |               |           |  |
|                                       |                                         |                              |              |                      | 発注者利用ソフト                          |                     |                      | 受注者利用ソフト      |           |  |
| 対象書類                                  |                                         | ファイル形式(拡張子)                  |              |                      | (バージョンを含めて記載)                     |                     |                      | (バージョンを含めて記載) |           |  |
|                                       |                                         | Word形式(.doc)                 |              |                      | 2016                              |                     |                      |               |           |  |
|                                       |                                         | Excel形式(.xls)                |              |                      | 2016                              |                     |                      |               |           |  |
|                                       | PDF形式(.pdf) ※                           |                              |              |                      |                                   |                     |                      |               |           |  |
| 工事写真                                  | その他(.xxx)<br>JPEG形式(jpg)またはTIFF形式(.tif) |                              | DocuWorks7.3 |                      |                                   |                     |                      |               |           |  |
| 工事完成図                                 | SXF形式(SFC)                              |                              |              |                      | V-nas発注者版                         |                     |                      |               |           |  |
|                                       | ※1 施工中に受発注者間で交換・共有する図面も含む。              |                              |              |                      |                                   |                     |                      |               |           |  |
|                                       |                                         |                              |              |                      |                                   |                     |                      |               |           |  |
| (5)工事写真の提出方法                          |                                         |                              |              |                      |                                   |                     |                      |               |           |  |
| 工事写真の撮影方法                             |                                         |                              |              | ロデジタルカメラ             |                                   | 口銀塩カメラ(PHOTOフォルダ不要) |                      |               |           |  |
|                                       | (6)工事帳票の交換・共有方法                         |                              |              |                      |                                   |                     |                      |               |           |  |
|                                       |                                         |                              |              |                      | □情報共有システムを活用 □電子メールを活用(不要フォルダ名    |                     |                      |               |           |  |
|                                       |                                         |                              |              |                      | 口全て活用しない(PLAN、MEET、OTHRSフォルダ不要)   |                     |                      |               |           |  |
|                                       |                                         |                              | 種類           |                      | ASPサービスの名称(<br>$\lambda$          |                     |                      |               |           |  |
|                                       |                                         |                              |              |                      | 必須利用機能                            |                     |                      | 任意利用機能        |           |  |
|                                       |                                         | 情報共有システ<br>ムを利用する場<br>合      |              |                      |                                   |                     | □掲示板機能               |               |           |  |
| 電子的手段の活用                              |                                         |                              |              |                      | 口発議書類作成機能                         |                     |                      | ロスケジュール管理機能   |           |  |
|                                       |                                         |                              | 機能           |                      | ロワークフロー機能                         |                     |                      |               |           |  |
|                                       |                                         |                              |              |                      | □書類管理機能                           |                     |                      |               |           |  |
|                                       |                                         |                              |              |                      | ロエ事書類等出力・保管支援機能                   |                     |                      |               |           |  |
|                                       |                                         |                              |              |                      |                                   |                     |                      |               |           |  |
|                                       |                                         |                              |              |                      |                                   |                     |                      |               |           |  |
| (7)発注図の貸与                             |                                         |                              |              |                      |                                   |                     |                      |               |           |  |
|                                       | 発注図(変更図面も含む)の貸与方法                       |                              | □電子媒体        |                      | □情報共有システム                         | □電子メール              | □その他(                |               | $\lambda$ |  |
|                                       |                                         |                              |              |                      |                                   |                     |                      |               |           |  |
|                                       | (8)電子成果品とする対象書類                         |                              |              |                      |                                   |                     |                      |               |           |  |
| ボーリング等の地質調査の実施<br>口実施                 |                                         |                              |              | ■実施しない(BORINGフォルダ不要) |                                   |                     |                      |               |           |  |
|                                       | 「道路エ事完成図等作成要領」の適用                       |                              | 口適用          |                      | ■適用外(OTHRSフォルダ不要)                 |                     |                      |               |           |  |
|                                       | (9)電子成果品のフォルダ・ファイル構成                    |                              |              |                      |                                   |                     |                      |               |           |  |
| フォルダ                                  |                                         |                              |              |                      |                                   |                     |                      | 作成者           |           |  |
|                                       | サブフォルダ                                  |                              |              | ファイル名                |                                   |                     |                      | 発注者   受注者     | 備考        |  |
| (root)                                |                                         | INDEX_C.XML,INDE_C05.DTD     |              |                      |                                   |                     |                      | O             |           |  |
| DRAWINGF <sup>32</sup>                |                                         | DRAWINGF.XML,DRAW04.DTD      |              |                      |                                   |                     |                      | $\circ$       |           |  |
|                                       |                                         | 工事完成図                        |              |                      |                                   |                     |                      | $\circ$       |           |  |
| <b>REGISTER</b>                       |                                         | REGISTER.XML, REGISTER05.DTD |              |                      |                                   |                     |                      |               |           |  |
|                                       | ORG                                     | 品質記録図・台帳                     |              |                      |                                   |                     |                      |               |           |  |
|                                       |                                         | BORING.XML, BRGO150.DTD      |              |                      |                                   |                     |                      |               |           |  |
| <b>BORING</b>                         | DATA                                    | ボーリング交換用データ                  |              |                      |                                   |                     |                      |               |           |  |
|                                       | LOG                                     |                              | 電子柱状図        |                      |                                   |                     |                      |               |           |  |
|                                       | DRA                                     | 電子簡略柱状図                      |              |                      |                                   |                     |                      |               |           |  |
|                                       | PIC                                     | コア写真                         |              |                      |                                   |                     |                      |               |           |  |
|                                       | TEST                                    | 土質試験及び地盤調査                   |              |                      |                                   |                     |                      |               |           |  |
|                                       | <b>OTHRS</b>                            | その他の地質・土質調査成果                |              |                      |                                   |                     |                      |               |           |  |
|                                       |                                         |                              |              |                      |                                   |                     |                      |               |           |  |
| <b>OTHRS</b>                          |                                         | OTHRS.XML, OTHRS05.DTD       |              |                      |                                   |                     |                      |               |           |  |

ORG999 ※2 発注者から発注図CADデータの提供のあった場合、電子納品の対象とする。 ※3 各要領を適用した電子納品を行う場合の記入例を示す。

## 21.事前協議チェックシート(工事用)2/2

(10)電子検査

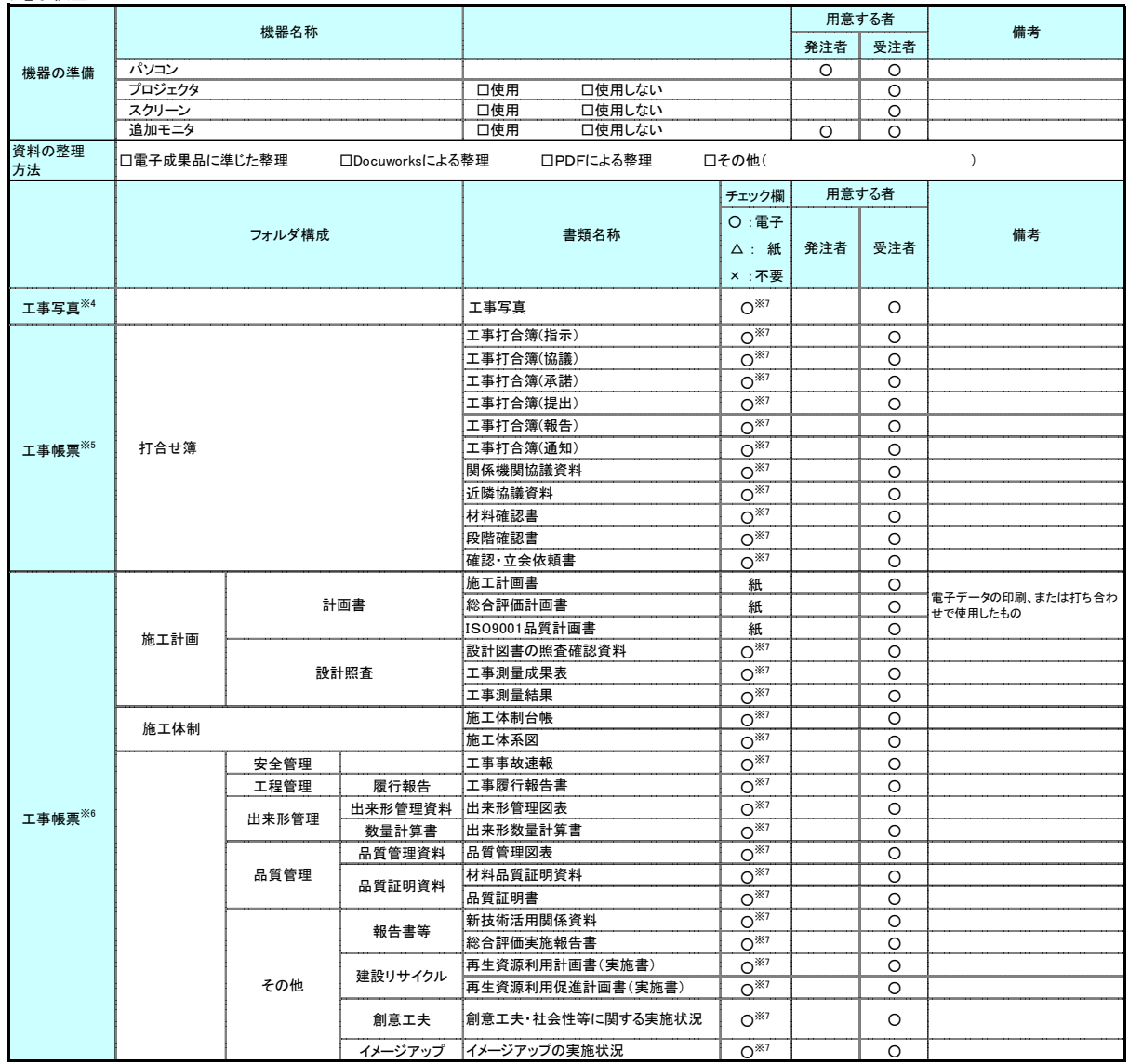

-<br>※4 デジタルカメラで撮影した工事写真を提出する場合に電子検査を行う。

※5 電子メール、情報共有システム等から工事帳票を出力する場合に電子検査を行う。

※6 情報共有システム等から工事帳票を出力する場合に電子検査を行う。

※7 原則として電子検査を行うが、紙に出力して用意する工事帳票について監督職員と協議する。

#### (11)電子成果品の検査

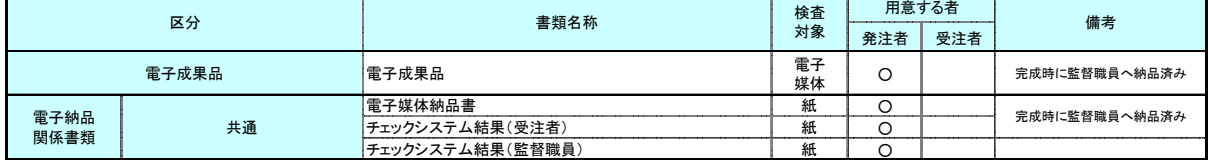

## 22.事前協議チェックシート(業務用)1/2

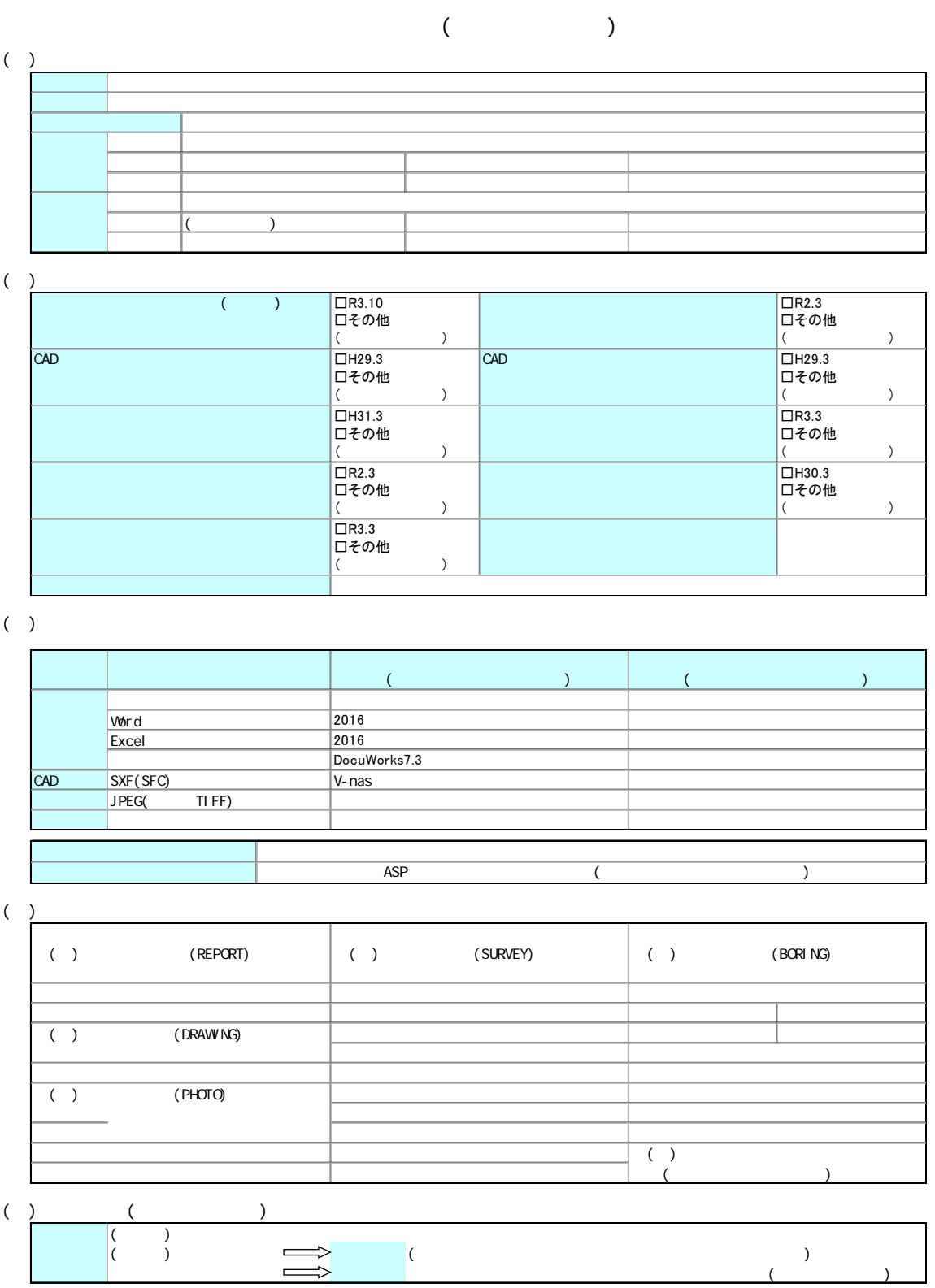

## 22.事前協議チェックシート(業務用)2/2

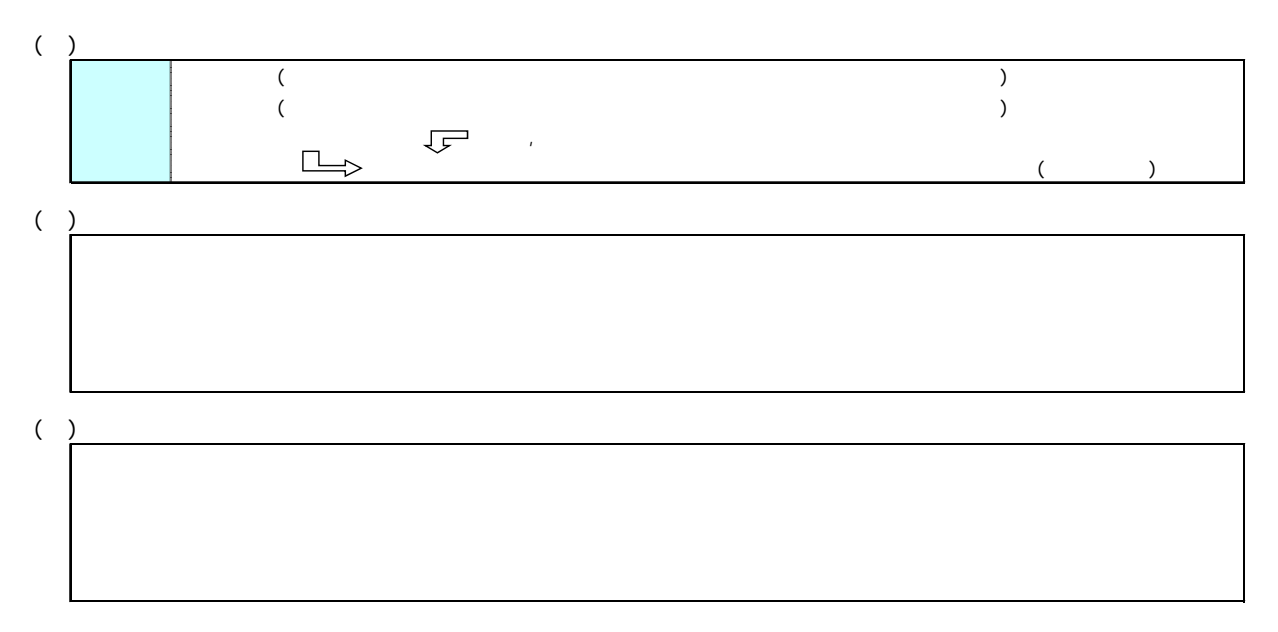

## 23.電子媒体納品書

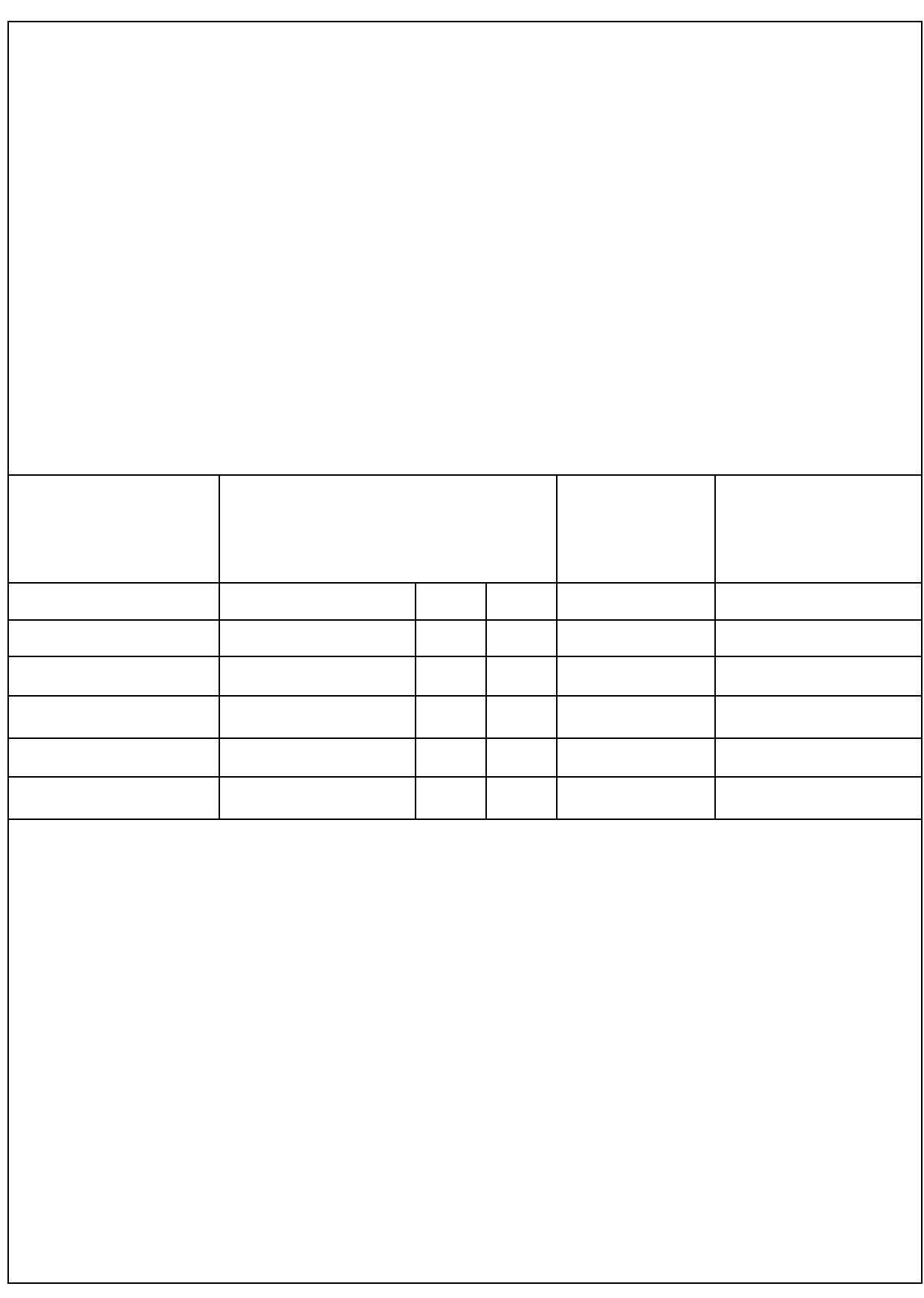

## 24.工事における検査について

#### ○書類検査

受注者は、設計図書により義務付けられた紙成果、電子成果、工事記録写真、品質管理資料、出来 形管理資料、工事関係図及び工事報告書等を準備して受検します。

<工事完成図書(紙成果品)>

- ア) 工事完成図書(工事完成図、地質・土質成果、台帳、その他資料)
	- ○検査職員は、紙成果品である各種図面(または各種台帳)を見比べながら設計図書で求める内 容が適正に記載されているか、それぞれの整合がとれているか確認します。

<工事完成図書(電子成果品)>

ア)工事完成図書(工事完成図、地質・土質成果、その他資料)

- ○電子媒体に破損がないこと、ラベルが正しく作成されているか、監督職員/受注者の署名がある かを確認します。
- ○事前協議チェックシートから当該工事における地質調査の有無などを把握し、電子成果品として 納品を求める項目を確認します。また、電子媒体納品書及び受注者及び監督職員が最新の「電 子納品チェックシステム」を使用して電子成果品を確認した「チェック結果」を確認します。
- ○検査職員は、電子成果品として求める電子データが電子媒体に格納されているか確認します。 (パソコンの画面上での確認)なお、工事完成図の CAD データや台帳データの内容は、それら を印刷した紙の成果品を確認していることから、検査職員がパソコンの画面上で確認する必要 はありません。

<工事書類(電子検査帳票)>

ア) 工事記録写真

○写真データは、受注者の持つデータで検査を行います。

- イ) 工事帳票(打合せ簿)
	- ○工事帳票(打合せ簿)は電子メールまたは情報共有システムで利用したデータや、文書管理ソフ トで資料を整理した場合はそのデータで検査を行います。なお、印刷物で取り交わした書類はそ れを利用して受験します。
- ウ) 工事帳票(出来形管理資料、工事関係図及び工事報告書等)
- ○紙書類での検査となりますが、情報共有システムを利用した場合や、文書管理ソフトで資料を整 理・提出した場合はそのデータで電子検査を行います。電子検査による場合、出来形管理図等 の検査は、紙成果品や受注者がCADデータをA3版程度に印刷したもの、あるいは内部審査、照 査に利用した印刷物を事前に準備し受検します。

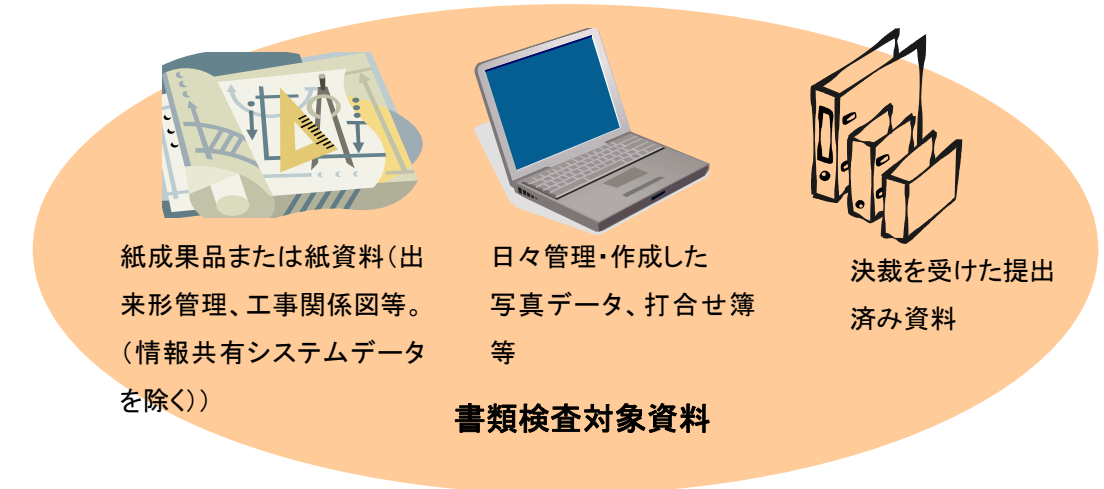

現場検査で現場に持参する資料のイメージ

現場検査では、書類検査で利用した資料を基に受検します。

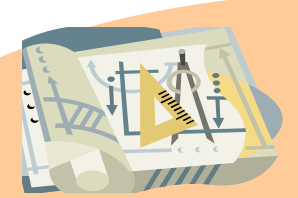

管理図等)

紙成果品または紙資料(出来形 事前及び書類検査時に現場確認 指示を受けた箇所のプリントアウトし た書類。

現場に持参する資料

## 25.業務における検査について

受注者は、設計図書により義務付けられた成果品の作成が完了していることを確認する完成検査に 対して、次のとおり書類を準備して受検します。

ア) 業務成果及び打合せ協議簿等

設計成果図、地質図面等のCAD データを検査する際には、受注者がA3 版程度に印刷したも の、あるいは内部審査、照査に利用した印刷物を事前に準備し受検します。 打合せ簿等双方で決裁等確認されたものは、それを利用して受検します。

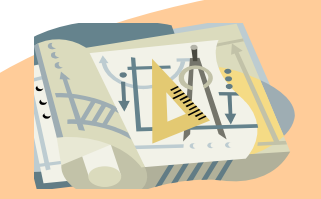

CAD データを A3 版程度に プリントアウトした図面。 あるいは、内部審査、照査 成果等の印刷物 に用いた印刷物

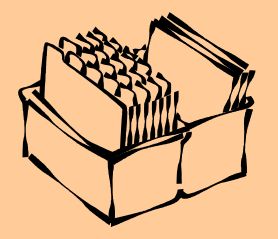

報告書、設計成果、地質

書類検査対象資料

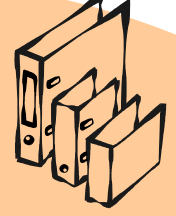

決裁を受けた提出 済み資料

## 26.電子納品の保管管理

受注者より受領した電子媒体の取り扱いは以下のとおりとします。

- 1. 受注者より完成検査前に受領した電子媒体は、電子納品チェックソフトにて適合チェックを行いま す。
- 2. 適合チェックの結果、エラーが有った場合は受注者へエラー内容を告げ、修正を行わせる。
- 3. 適合チェックの結果、エラーが無ければ完成検査後に建設・技術課に1部送付し各所属で1部保管 する。
- 4. 建設・技術課は保管管理システム導入後、必要情報の登録を行う。(工事及び業務の管理項目、 完成平面図、標準横断図、写真等)
	- ※ 電子検査帳票を記録した媒体は発注機関で適切に保管することとする。

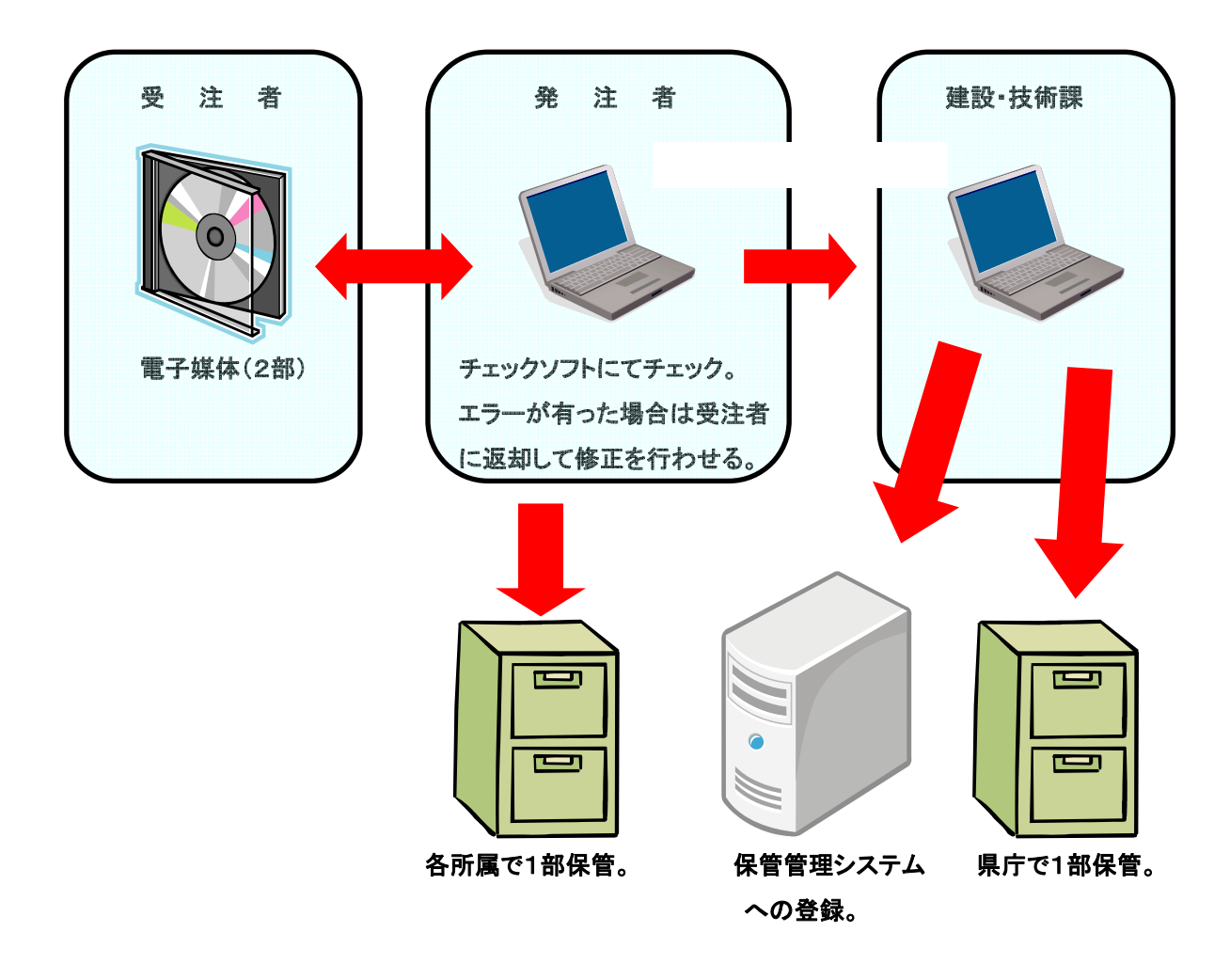

保 管 管 理 の イ メ ー ジ

## 27. 電子納品の保管管理システムイメージ

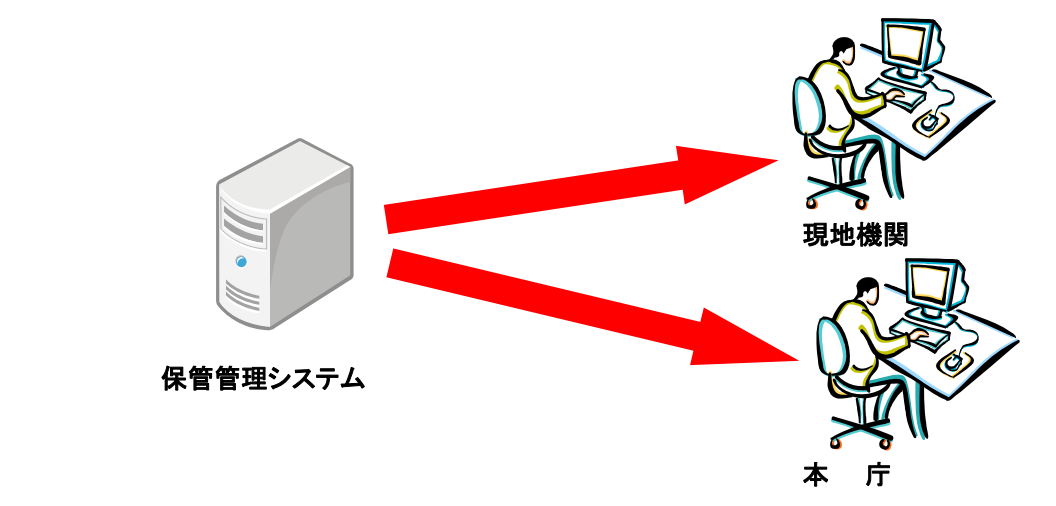

電子国土等の地図情報と連携させ、保管管理で登録した工事の情報を表示させる。(イメージ(例))

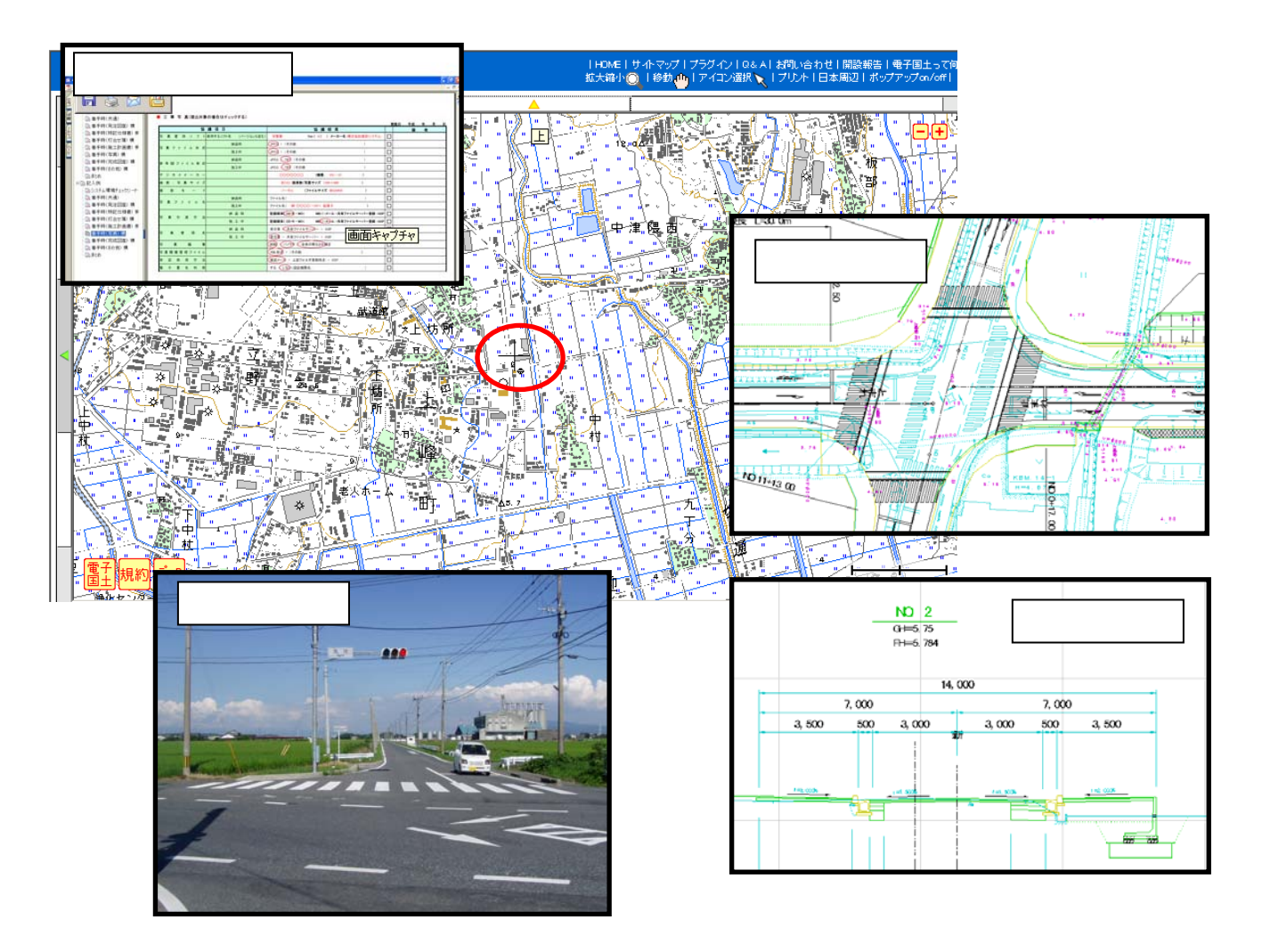

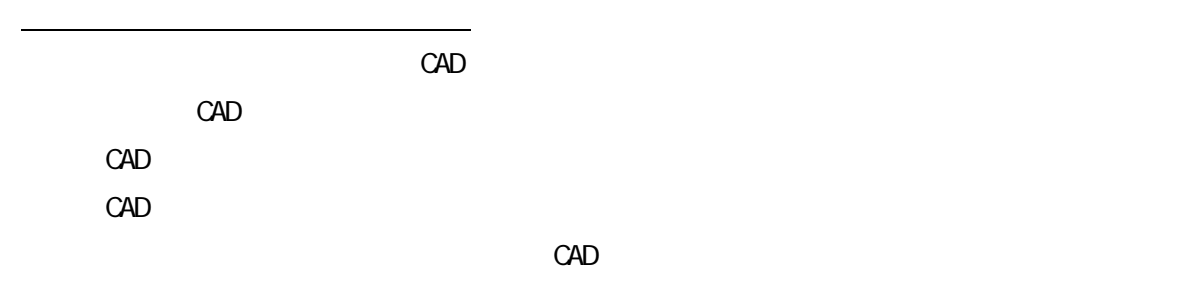

2 完成図書の作成・提出(紙媒体)

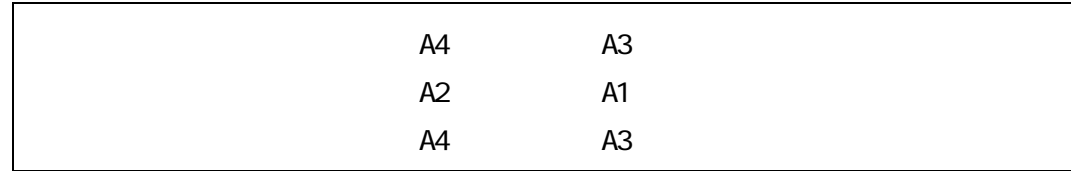

Word Word **Word** extensive word in the *Nord* extensive security  $\mathcal{A}$ 

 $(A4 \t\t (A4$ 

 $($ 

 $($   $)$ 

 $A4$ 

3 Secondary 3 Construction Construction Construction Construction Construction Construction Construction Const

 $CD$  R

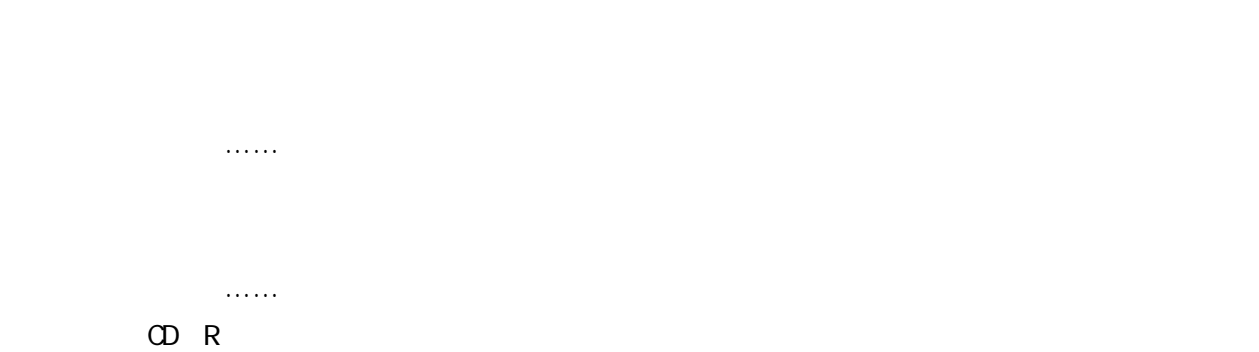

<u>4 Machinese Roman (1984)</u>

 $or$   $or$ 

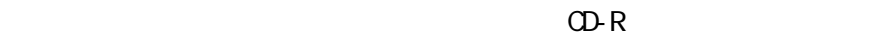

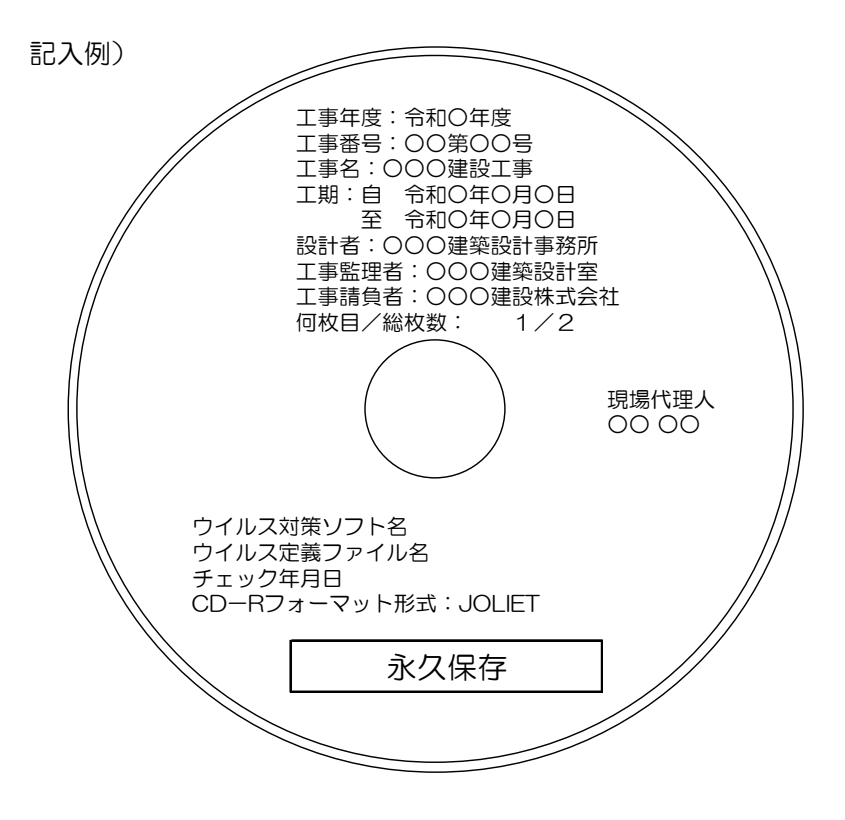

 $\Omega$ -R  $\Omega$ 

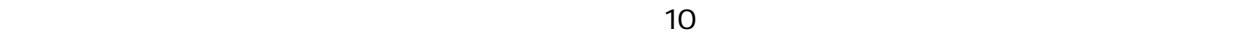

<u>PDF CAD States CAD States and CAD States (CAD States and CAD States and CAD States and CAD States and CAD States and CAD States and CAD States and CAD States and CAD States and CAD States and CAD States and CAD States and</u>

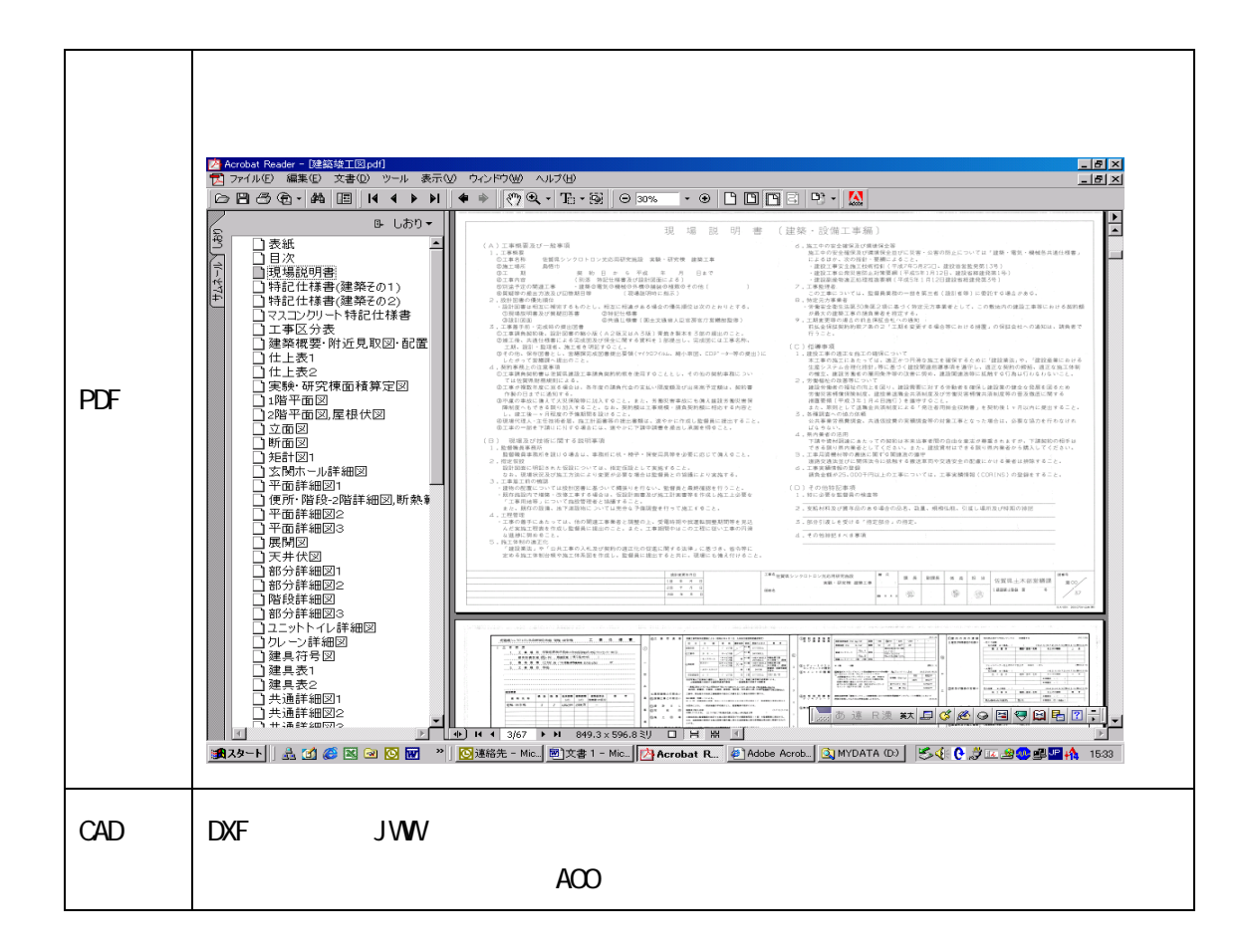

 $P$ DF  $=$ 

JPG PNG

enter that the property is the state of the state and the state and the state of the state of the state of the state of the state of the state of the state of the state of the state of the state of the state of the state o

## 30.用語解説

A

#### ASP (エーエスピー、Application Service Provider)

インターネット上で利用できるアプリケーションソフトのレンタル等の有償サービス事業者をいいます。 ASP で提供されるサービスは、電子掲示板、ファイル保管管理等の機能を持つ情報共有ソフト等があり ます。ASPは、各種業務用ソフト等のアプリケーションソフトをデータセンター等において運用し、ソフト等 をインターネット経由でユーザー(企業)に提供しています。

 $\mathbf C$ 

#### 4 CAD (キャド、Computer Aided Design)

設計者がコンピュータの支援を得ながら設計を行うシステムのことをいいます。図形処理技術を基本 としており、平面図形の処理を製図用途に追うようにしたものを2次元CAD、3次元図形処理を製品形状 の定義に利用したものを3次元CAD といいます。デザイン、製図、解析など設計の様々な場面で活用さ れます。

## 5 CALS/EC (キャルスイーシー、Continuous Acquisition and Life-cycle Support/Electronic

Commerce)

「公共事業統合情報システム」の略称です。

従来は紙で交換されていた情報を電子化するとともに、ネットワークを活用して各業務プロセスをまた ぐ情報の共有・有効活用を図ることにより、公共事業の生産性向上やコスト縮減を実現するための取組 みです。

CALS とは、企業間や組織間において、事業や製品等の計画、設計、製造、運用、保守に至るライフ サイクルの各段階間や関係者間で発生する各種情報を電子化し、その伝達、共有、連携、再利用を効 率的に行いコストの削減や生産性の向上を図ろうとする活動であり、概念です。

EC とは、電子化された商取引を意味します。国土交通省では公共事業の調達(入札、契約)行為をイン ターネットで行っています。

#### 6 CD-R(シーディーアール、Compact Disc Recordable)

データの記録専用のCD です。

記録する方式により一度だけ書き込める方式と追記が可能な方式があります。ただし、書き込まれた データは消去できません(論理的に認識できないようにすることはできます)。

容量は、現在では700MB 程度までが主流であり、さらに拡張したものもあります。

標準的な論理フォーマットは、ISO 9660 等があります。

#### 7 CORINS(コリンズ、Construction Records Information Service)

「工事実績情報サービス」の略称です。

CORINS は、公共事業の入札・契約において、透明性・客観性・競争性を確保することを目的に、公 共事業発注期間が共同で利用できる公共実績情報サービスです。(財)日本建設情報総合センターが 公益法人という立場で、建設企業からの工事カルテの登録を基に工事実績情報のデータベースを構築 し、各公共工事発注機関へ情報提供を行っています。

CORINS からの情報提供により、発注者は、建設企業の工事実績の把握及び技術力の適正な評価 を行うことができます。また、受注者にとっても、自社の工事実績情報が公共工事発注期間に届きます ので、営業支援の役割を果たします。

D<sub>b</sub>

#### 9 DM(ディジタル・マッピング、ディーエム、Digital Mapping)

空中写真測量等により、地形、地物等の地図情報をデジタル形式で数値地形図を作成する作業を表 しており、それにより作成されるデータを「DM データファイル」といいます。

DM データファイルの仕様は国土交通省公共測量作業規程に定められており、国土基本図や都市計 画図等の大縮尺地図を数値地図データとして作成する場合に適用されています。

#### ・拡張DM

国土地理院は、国土交通省公共測量作業規程に定められているディジタルマッピング(DM)データフ ァイル仕様に、応用測量分野をはじめとするデータ項目の大幅な追加・見直しを行い、これを「拡張ディ ジタルマッピング実装規約(案)」(以下、「実装規約(案)」という。)として策定しています。

この実装規約(案)は、数値地形測量(地図情報レベル2500 以上)の測量成果および測量記録等の ほか、基準点測量の網図や応用測量の各種位置図、平面図等を作成する場合に適用されます。

適用される成果等の詳細は、以下のとおりです。

1) 基準点測量:基準点網図、水準路線図

2) 数値地形測量:DM データファイル、DM データインデックスファイル、標定点配置図・水準路線図、 対空標識点一覧図、標定図、刺針点一覧図、空中三角測量実施一覧図、数値地形モデル、ディジタル オルソデータファイル、位置情報ファイル3) 応用測量:線形図、線形地形図、詳細平面図、杭打図、等 高・等深線図、公図等転写連続図、復元箇所位置図、基準点網図、設置箇所位置図、用地実測データ、 用地平面図

これまでは、応用測量の測量成果等を電子納品するためには規定されていなかった事項がありまし たが、実装規約(案)の策定により、ほとんどの測量成果および測量記録のファイル形式が統一されるこ ととなります。

測量の後続作業である設計・施工工程では、実装規約(案)を適用して作成されたDMデータファイル を受け取れるインターフェイスを用意すれば、そのまま測量成果等が使工事ガイドライン 平成17 年8 月60用できます。この時、測量成果が3 次元座標を有していれば、設計等の工程でも3 次元座標の利 用が可能となり、情報の共有が図れます。

なお、実装規約(案)の詳細は、国土地理院ホームページで公開しています。

http://psgsv.gsi.go.jp/koukyou/kakutyou\_dm/index.htm

#### 0 DTD(ディーティーディー、Document Type Definition)

XML 等で文書を記述する際、タグを利用して、データの要素・属性、構造(見出し、段落等)を定義する ものです。(※XML⇒「XML」の項、参照。)

#### DocuWorks(ドキュワークス)

富士ゼロックス社製の、電子文書と電子化した紙文書を一元管理するオフィス向けドキュメント・ハン ドリング・ソフトウェアであり、 DocuWorks 文書生成や、文書の束ね・ばらし・書き込み・付箋などの編集、 文書へのセキュリティ付与(電子署名、暗号化)、Microsoft Word、Excel、PowerPoint などのアプリケー ションの種類を超えて一元管理を行うことができます。 作成されるデータの拡張子は、XDW(DocuWorks 文書)と XBD(DocuWorks バインダー)となります。

 $\mathbf{G}$ 

#### 12 GIS (ジーアイエス、Geographical Information System)

デジタル化された地図(地形)データと、統計データや位置の持つ属性情報などの位置に関連したデ ータとを、統合的に扱う情報システムです。

地図データと他のデータを相互に関連づけたデータベースと、それらの情報の検索や解析、表示など を行なうソフトウエアから構成されています。データは地図上に表示されるので、解析対象の分布や密 度、配置などを視覚的に把握することができます。

 $\mathbf{I}$ 

#### 14 ISO9660 フォーマット

ISO で規定されるCD-R 等での標準的なフォーマットのひとつです。

特定のOS(オペレーティングシステム)、ハードウェアに依存しないため、このフォーマットのCD-R は、 ほとんどのPC のOS 上で読み込むことができます。

ISO9660 フォーマットにはレベル1 からレベル3 までの段階があり、電子納品に関する要領(案)・基 準(案)では、長期的な保存という観点から、ISO9660 フォーマットの中でもOS 間での互換性が最も高 い「レベル1」を標準としています。ただし、レベル1の場合、ファイル名等の規則は厳しく、「名前+拡張 子」の8.3 形式のファイル名で、使える文字は半角アルファベットと0~9 の数字、「」に限られ、ディレク トリ名は8文字までの制限があります。

 $\mathbf{J}$ 

#### 16 JPEG(ジェーペグ、Joint Photographic Experts Group)

静止画像データの圧縮方式の一つです。ISO により設置された専門家組織の名称がそのまま使われ ています。圧縮の際に、若干の画質劣化を許容する(一部のデータを切り捨てる)方式と、まったく劣化 のない方式を選ぶことができ、許容する場合はどの程度劣化させるかを指定することができます。方式 によりばらつきはありますが、圧縮率はおおむね1/10~1/100 程度です。

#### M<sub>M</sub>

#### MO(エムオー、Magnet Optical disk)

書き換え可能な光磁気ディスクです。磁気記憶方式に光学技術を併用しています。書込み時はあらか じめレーザー光を照射してからデータを磁気的に書き込むので、記憶の高密度化が可能です。また、読 み出し時はレーザー光のみを用いるため、高速にデータを読み出すことができます。容量が230MB、 540MB、640MB、1.3GB のものが一般的です。

#### $\Omega$

#### 18 OCF(オーシーエフ)

有限責任中間法人オープンCADフォーマット評議会(略称:OCF)は、CALS/ECを推進する上で重要 な位置づけであるCADデータの高度利用に関して、調査・研究・実装などを行うことを目的にCADベン ダー40社の参加によって2003年6月に設立。

#### OCF検定(オーシーエフケンテイ)

OCF(オープンCADフォーマット評議会)検定は、CADソフトウェアやビューアなどに搭載されるSXF の入出力機能が適正かどうかを、公開された基準に沿って技術的に判定します。これによりユーザー は、ソフトウェアの選択や使用方法に関する判断材料を得ることができ、より確実なデータ交換が可能 になります。

 $\overline{P}$ 

#### 20 PDF(ピーディーエフ、Portable Document Format)

PDF は、1993 年に、米国のアドビ システムズ社が策定、発表した電子文書のファイルフォーマットで す。現在PDF は、電子文書のデファクトスタンダード(事実上の標準)となっています。インターネット上で の文書公開では多くの電子文書がPDF 形式で配布されています。

PDF の特長は電子文書の画面表示及び印刷が、特定のOS、アプリケーションに依存せず、どのパソ コンでも同様の結果が得られることにあります。

PDF のビューアソフトであるAcrobat Reader が無償配布されているほか、PDF の仕様はアドビシス テムズのWeb サイトで公開され、フォーマットの規定内容が完全に公開されていること、フォーマットの 無償利用が許可されていることから、他のソフトウエア会社からもPDF 文書を作成するソフトウエアが提 供されています。

また、(財)日本規格協会からPDF の規定内容が翻訳、公開されています(標準情TRX0026:2000)。  $\mathbf{s}$ 

#### 22 SXF(エスエックスエフ、Scadec data eXchange Format)

異なるCAD ソフト間でデータの交換ができる共通ルール(中間ファイルフォーマット:交換標準)です。 「CAD データ交換標準開発コンソーシアム」において開発されました。

この交換標準はコンソーシアムの英語名称である SCADEC(Standard for the CAD dataExchange format in the Japanese Construction field)にちなみ、SXF 標準と呼ばれています。

SXF のファイル形式は、国際規格である STEP/AP202(通称STEP/AP202)に準拠し、電子納品で採 用されている、拡張子「.P21」のSTEP ファイル(P21 ファイルと呼びます)と、国内でしか利用できないフ ァイル形式であるSFC ファイル(Scadec Feature Commentfile の略、SFC ファイルと呼びます)がありま す。

P21 ファイルは国際規格であるISO10303/202 に則った形式であるため、自由なデータ交換が可能と なるように、描画要素に特化したフィーチャから構成されるデータ構造をもっています。SFC ファイルはフ ィーチャコメントと呼ばれる国内だけで利用できるローカルなデータ構造を持っています。データ構造の 違いからP21 ファイルはSFC ファイルに比べデータ容量が大きくなります。

#### SXF ブラウザ

SXF 対応CAD ソフトによって作成されたSXF 形式(P21、SFC)の図面データを表示・印刷するため のソフトウエアで次のURL でダウンロードすることのできる無償提供のツールです。CAD ソフトと違い、 編集の機能はありません。

国土交通省国土技術政策総合研究所の「CALS/EC 電子納品に関する要領・基準」webサイトから、 ダウンロードすることができます。http://www.nilim-ed.jp/calsec/checksystem.htm

#### $T$

#### 25 TECRIS(テクリス、Technical Consulting Records Information Service)

「測量調査設計業務実績情報サービス」の略称です。

TECRIS は、コンサルタント企業等の選定において手続きの透明性・客観性、競争性をより高めつつ、 技術的に信頼のおける企業を選定するための業務実績情報サービスです。

(財)日本建設情報総合センターが公益法人という立場で、コンサルタント企業等からの業務カルテの登 録を基に業務実績情報のデータベースを構築し、各業務発注機関へ情報提供を行っています。

TECRIS からの情報提供により、発注者は、建設企業及び技術者の業務実績の把握及び技術力の

適正な評価を行うことができます。また、受注者にとっても、自社の業務実績情報が公共工事発注期間 に届きますので、営業支援の役割を果たします。

#### 26 TIFF(ティフ、Tagged Image File Format)

画像データのフォーマットです。1 枚の画像データを、解像度や色数、符号化方式の異なるいろいろな 形式で一つのファイルにまとめて格納できるため、アプリケーションソフトに依存しない画像フォーマットと なっています。

なお、G4 規格は、電気通信の規格の一つで、TIFF ファイルの画像の転送、記録方式の一つとして 採用されています。G3 規格より高い圧縮率が得られます。

#### 7 TRABIS (トラビス、Technical Report And Boring Information System)

技術文献地質情報提供システムのことです。国土交通省の各地方整備局において運用管理している 情報システムです。提供している情報は技術文献に関する文献抄録情報と各地方整備局における地質 情報です。技術文献とは業務成果報告書と地整技術研究発表会論文集のことを指し、地質情報とは主 にボーリング柱状図のことを指します。

#### $U$

#### 29 UDF(ユーディーエフ、Universal Disk Format)

OSに依存しない光ディスク用のフォーマットの一つ。光ディスクに関する業界団体OSTAによって提案 され、ISOやECMAによって標準化されている。DVDやCD-RWに採用されている。

#### X

#### 29 XML(エックスエムエル、eXtensible Markup Language)

文書、データの意味及び構造を記述するためのデータ記述言語の一種です。

ユーザが任意でデータの要素・属性や論理構造を定義できます。1998 年2 月にW3C(WWW コンソー シアム)おいて策定されています。

#### あ

#### ウイルス

電子ファイル、電子メール等を介して次々と他のコンピュータに自己の複製プログラムを潜伏させてい き、その中のデータやソフトウエアを破壊するなどの害を及ぼすコンピュータプログラムのことです。

#### ウイルスチェック

ウイルスチェックソフトを用いてコンピュータウイルスを検出・除去する処置のことをいいます。

#### か

#### 管理ファイル

電子成果品の電子データを管理するためのファイルです。データ記述言語としてXMLを採用していま す。

電子納品では、電子成果品の再利用時に内容を識別するため、工事、業務に関する管理情報や報告 書・図面等の管理情報(管理ファイルとDTD)を電子成果品の一部として納品することにしています。 ※XML⇒「XML」の項、参照。

※DTD⇒「DTD」の項、参照。

#### さ

#### 35 サーバ

ネットワーク上でサービスや情報を提供するコンピュータのことです。

インターネットではウェブサーバ、DNS サーバ(ドメインネームサーバ)、メールサーバ(SMTP/POP

サーバ)等があり、ネットワークで発生する様々な業務を内容に応じて分担し集中的に処理します。

・ウェブサーバ:ホームページ等のコンテンツを収め情報提供を行うもの

・DNS サーバ:IPアドレスとドメイン名の変換を行うもの

・SMTP/POP サーバ:電子メールの送受信を行うもの

#### 36 事前協議

工事・業務の開始時に、受発注者間で行われる協議のことをいいます。協議において、電子納品に関 する取り決めをしておくことが、電子納品の円滑な実施の重要なポイントになります。

#### (工事施工中の)情報共有システム

日本建設情報総合センターでは、国土交通省の推進する公共事業における CALS/ECの一環とし て、工事情報の円滑な利用による業務の効率化を実現するべく、発注者、受注者それぞれの立場のメン バー参画を得て、標準的情報共有システムのあり方を検討しています。

工事施工中の情報共有システムとは、工事施工中に受発注者間に発生する情報を、インターネット経 由で交換・共有するシステムです。

なお、工事施工途上における受発注者間の情報共有システムを導入する際に、満たすべき機能をと りまとめることを目的として「工事施工中における受発注者間の情報共有システム機能要件(案) (Rev2)」を公開しています。本機能要件案で想定する情報共有システムの提供形態は、発注者がサー バを保有・管理する発注者サーバ方式とASP(Application Service Provider)方式があります。

#### 情報リテラシー

インターネット等の情報通信やパソコン等の情報通信機器を利用して、情報やデータを活用するため の能力・知識のことです。

#### 9 世界測地系

世界測地系とは、世界で共通に利用できる位置の基準をいいます。

測量の分野では、地球上での位置を経度・緯度で表わすための基準となる座標系及び地球の形状を 表わす楕円体を総称して測地基準系といいます。つまり、世界測地系は、世界共通となる測地基準系の ことをいいます。

これまで、各国の測地基準系が測量技術の制約等から歴史的に主に自国のみを対象として構築され たものであるのに対し、世界測地系は世界各国で共通に利用できることを目的に構築されたものです。 世界測地系は、GPS 等の高精度な宇宙測地技術により構築維持されています。

#### ・日本測地系

日本測地系は、明治時代に全国の正確な1/50,000 地形図を作成するために整備され、改正測量法 の施行日まで使用されていた日本の測地基準系を指す固有名詞です。

#### ・日本測地系から世界測地系への移行

「測量法及び水路業務法の一部を改正する法律」が、平成13 年6 月20 日に公布され、平成14 年4 月1 日から施行されました。この改正により、基本測量及び公共測量が従うべき測量の基準のうち、経 緯度の測定は、これまでの日本測地系に代えて世界測地系に従って行わなければならないこととなって います。

#### ・日本測地系2000

世界測地系は、概念としてはただ一つのものですが、国ごとに採用する時期や構築に当たっての詳 細な手法及び実現精度が異なります。従って、将来、全ての国が世界測地系を採用したとしても、より精 度の高い測地基準系を構築する必要が生じた場合や、地殻変動が無視できないほど蓄積した場合は、 各国の測地基準系を比較したり、ある国の測地基準系だけが再構築されたりします。このため、測地基 準系には、構築された地域ごとに個別の名称が付けられています。

日本測地系2000 とは、世界測地系のうち我が国が構築した部分の名称をいいます。 命名に当たっては、我が国の測地基準系であること、二千年紀の初頭に構築されたことを意識していま す。

た

#### ダウンロード

ネットワーク上の他のコンピュータにあるデータ等を、自分のコンピュータへ転送し保存することをいい ます。ダウンロードの反対語は、アップロードといいます。

#### 42 電子署名

デジタル文書の正当性を保証するために付けられる署名情報です。文字や記号、マークなどを電子 的に表現して署名行為を行うこと全般を指します。現実の世界で行われる署名を電子的手段で代替した ものです。特に、公開鍵暗号方式を応用して、文書の作成者を証明し、かつその文書が改ざんされてい ないことを保証する署名方式のことを「デジタル署名」といいます。

#### 電子納品チェックシステム

電子成果品のフォルダ構成、管理項目、ファイル名、レイヤ名などの電子納品に関する要領(案)・基 準(案)への整合性をチェックするプログラムです。

国土交通省が整備する電子納品・保管管理システムのうち、チェック機能の部分を独立したプログラ ムとして抜き出したものです。CD-R に納められた電子成果品の管理ファイル(XML ファイル)、ファイル 名、フォルダ名等が「土木設計業務等の電子納品要領(案)」または「工事完成図書の電子納品要領 (案)」に従っているか否かを確認することができます。ただし、成果品(報告書やCAD 等)の内容を確認 することはできません。

Ver3.0 以降では、CAD ファイルのレイヤ名のチェック(CAD ファイルに記入されるレイヤ名がCAD 製図基準(案)に従い作成されているか確認、P21 形式のファイルのみ。)が可能です。次のWeb サイト で公開されています。

国土交通省国土技術政策総合研究所 「CALS/EC 電子納品に関する要領・基準」Webサイト http://www.nilim-ed.jp/

#### 電子納品・保管管理システム

電子納品・保管管理システムは、国土交通省が電子成果品を保管・管理するために開発したシステ ムで、登録された電子成果品の検索・閲覧が可能になります。

#### 電子媒体(メディア、記憶メディア、記憶媒体)

FD、CD、DVD、ZIP 等、データを記録しておくための記録媒体を指します。

CD では、書き込み専用のメディアであるCD-R、読込み専用のCD-ROM、データの消去ができない CD-R に対してデータの消去を可能にし、書き換えができるCD-RW 等があります。

なお、このガイドラインでは、電子媒体を「電子成果品を格納したCD-R」を指すものとして定義していま す。

は

#### フォント

コンピュータを使って文字を表示したり印刷したりする際の文字の形です。また、文字の形をデータと して表したものをフォントと呼ぶ場合もあります。

#### ・等幅フォントとプロポーショナルフォント

すべての文字を同じ幅で表現するフォントを等幅フォント、文字ごとに最適な幅が設定されたフォントを プロポーショナルフォントと呼びます。

#### ・ビットマップフォントとアウトラインフォント

文字の形を小さな正方形の点(ドット)の集まりとして表現するフォントをビットマップフォント、基準とな る点の座標と輪郭線の集まりとして表現するフォントをアウトラインフォントと言います。ビットマップフォン トは高速処理が可能な反面、拡大・縮小すると文字の形が崩れてしまうという欠点があります。

アウトラインフォントは表示や印刷に時間がかかりますが、いくら拡大・縮小しても美しい出力が可能 です。コンピュータやプリンタの性能の向上に伴って、次第にアウトラインフォントが使われるよう になっています。

#### ・主なフォント

#### TrueType フォント

TrueType フォントは、アウトラインとして格納されており、デバイスに依存しないフォントです。任意の 高さにサイズを変更でき、画面に表示されるとおりに正確に印刷できます。Apple 社とMicrosoft 社が開 発しMacintosh、Windows に標準で採用しています。大きなサイズでもギザギザのない美しい文字で画 面表示や印刷ができます。

#### ベクタ フォント

数学的な原型を基にレンダリングされるフォントです。個々の文字が、点と点の間を結ぶ線の集合とし て定義されています。サイズおよび縦横比を変えても見栄えが悪くなることがありません。

ベクタフォントがサポートされているのは、現在でも多くのプログラムで利用されているためです。

#### ラスタ フォント

ビットマップ イメージとしてファイルに保存され、画面や紙に一連のドットを表示することにより作成さ れます。ラスタ フォントは、特定のプリンタのために特定のサイズと解像度で作成されており、拡大縮小 または回転することはできません。ラスタ フォントをサポートしないプリンタではラスタ フォントは印刷で きません。ラスタ フォントがサポートされているのは、現在も多くのプログラムで利用されているためで す。

#### プロッタ フォント

点と点を線分でつなぐ方法で作成されるフォントです。プロッタ フォントは、任意の大きさに拡大また は縮小でき、主にプロッタによる印刷に使われます。

や

#### 49 有効画素数

デジタルカメラなどに内蔵された受光素子のうち、実際に撮影に使用される素子の数を指します。総 画素数より若干少ない値となります。

#### レイヤ

レイヤは、CAD 図面を作成する際に、作図要素を描画する仮想的なシートを意味します。一般的に、1 枚の図面は複数のレイヤで構成され、各レイヤに表示・非表示することが可能です。CAD 製図基準 (案)では、電子納品されたCAD 図面の作図・修正及び再利用が効率的に行うことを目的に、工種毎に 作図要素を描画するレイヤを定めています。